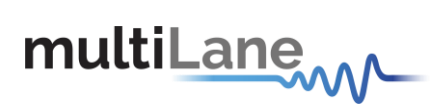

# **ML4049**

# **MSA Compliant**

# **CFP4 MCB**

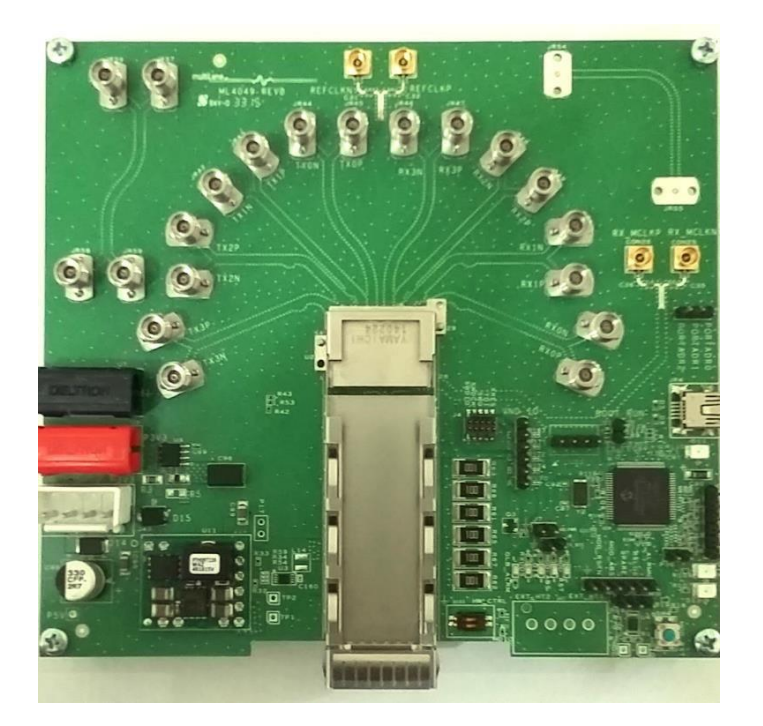

**Revision 0.1**

**Author: Mary DAOU**

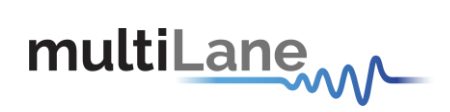

# **Table of Contents**

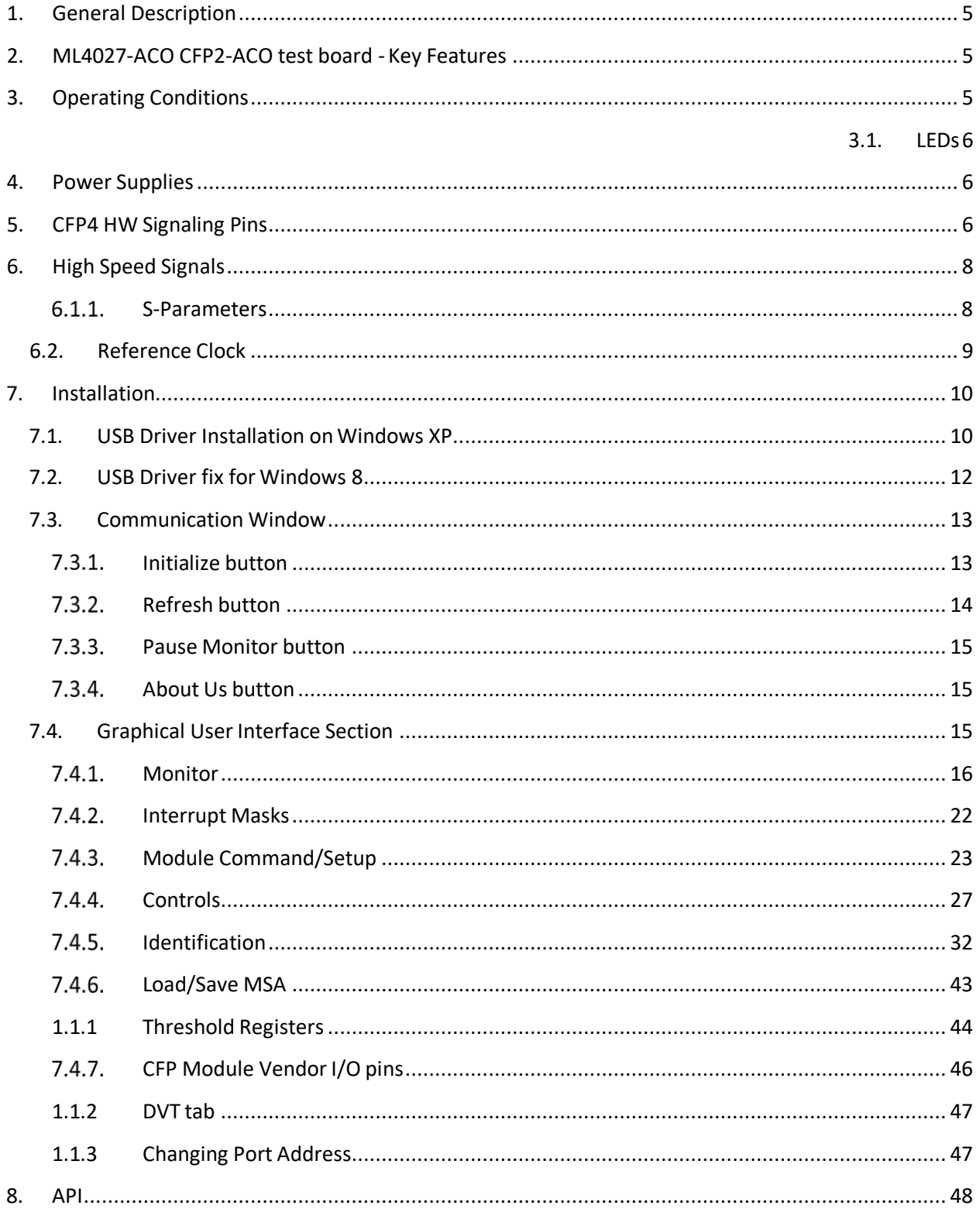

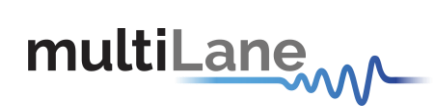

# **List of Figures**

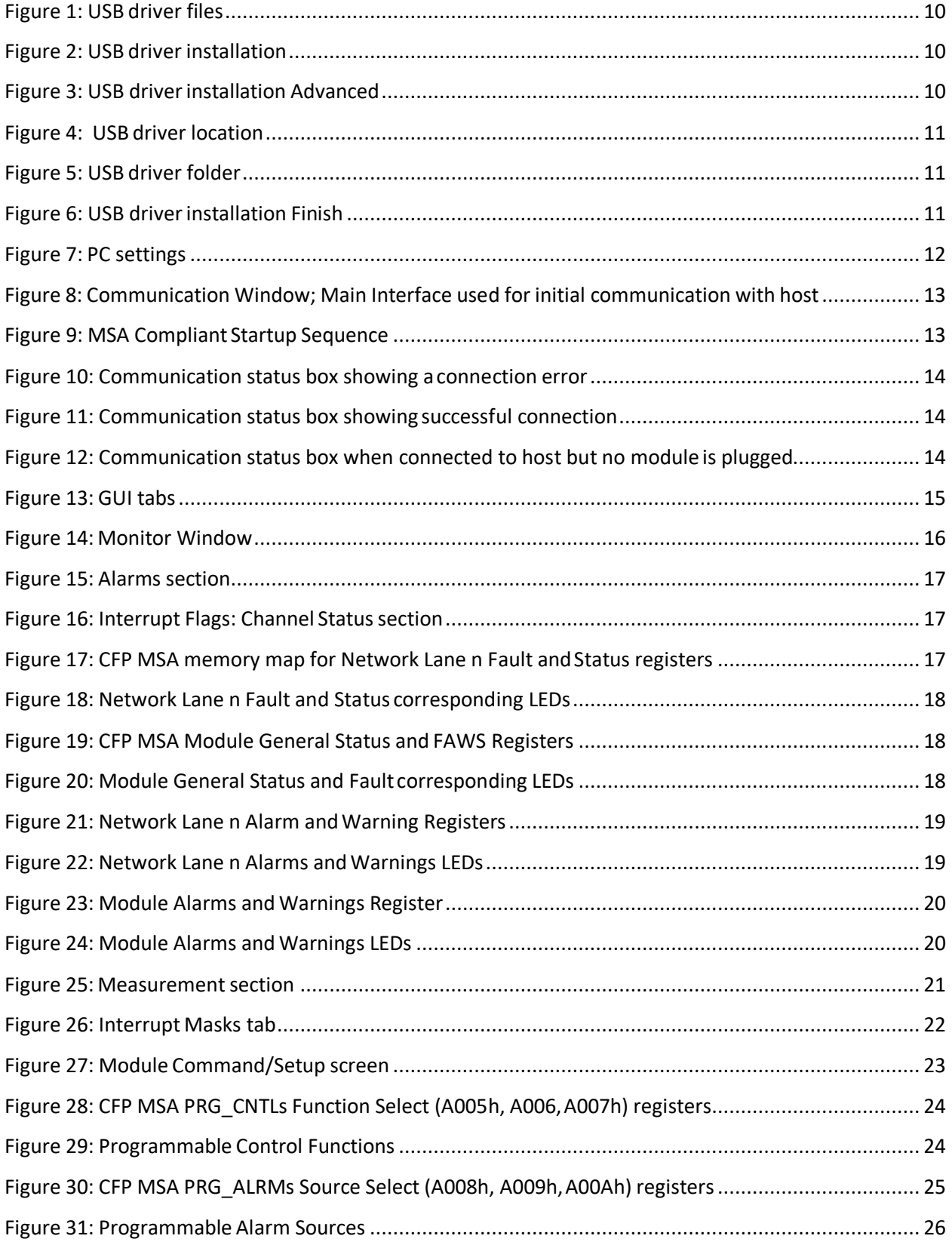

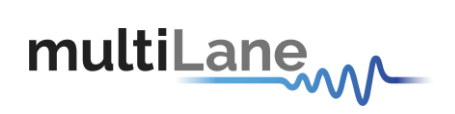

<span id="page-3-0"></span>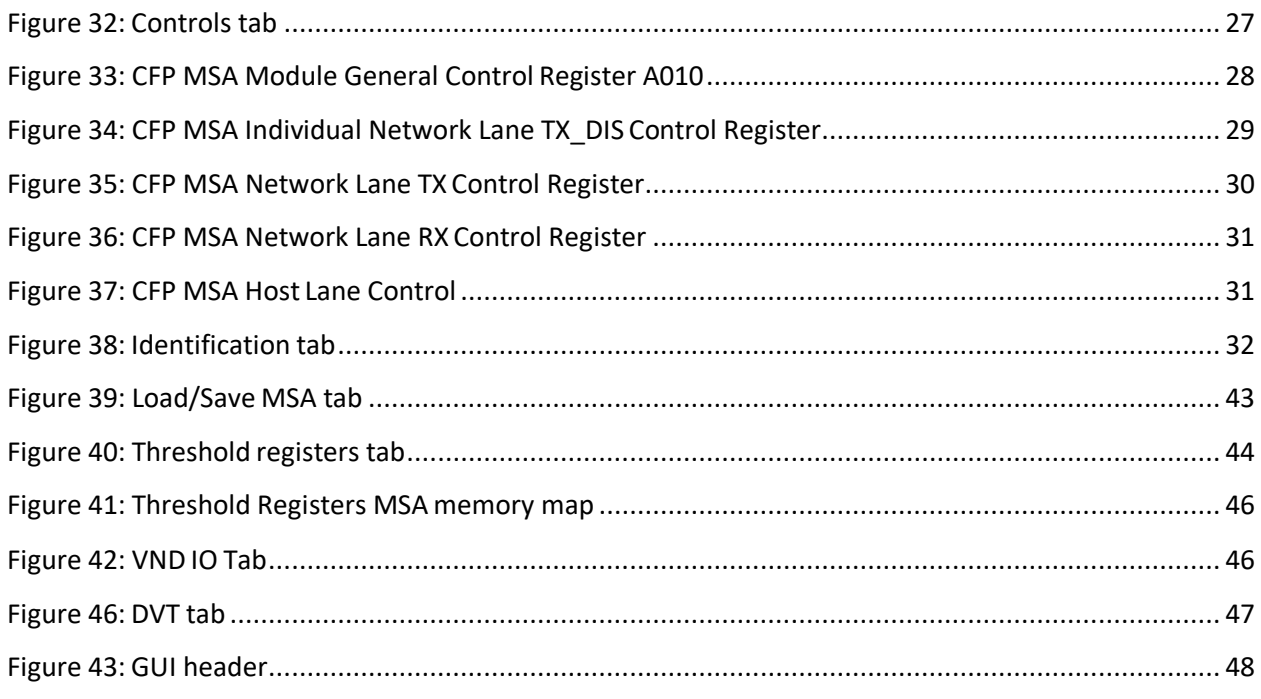

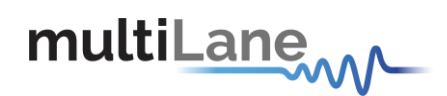

# **1. General Description**

**CFP4** MSA Compliant Host board **ML4049**, is designed to provide an efficient and easy method of programming and characterizing CFP4 transceivers.

The **ML4049** comes complete with a user friendly GUI supporting all features defined by CFP4 MSA and user manual to enable intuitive testing. Current sense capability is also included in the Host. It is equipped with AOC testing capability for performing 4-corner testing.

# <span id="page-4-0"></span>**2. ML4027-ACO CFP2-ACO test board - Key Features**

- $\checkmark$  High Performance signal integrity traces from edge connectors to CFP4 host connector
- $\checkmark$  CFP4 MSA Form Factor
- $\checkmark$  40 GHz Bo-Jiang 2.92mm K Connectors
- $\checkmark$  MDIO MSA compliant master
- $\checkmark$  Matched differential trace length
- $\checkmark$  Supports 4x28G interfaces
- $\checkmark$  All 4 channels comes with matching trace length
- $\checkmark$  On-board LEDs showing MSA output Alarm states
- $\checkmark$  On-board buttons/jumpers for MSA input control signals
- $\checkmark$  USB interface
- $\checkmark$  CFP4 Host/ Module Status and control
- $\checkmark$  User friendly GUI for MDIO control and loading custom MSA Memory Maps

# <span id="page-4-1"></span>**3. Operating Conditions**

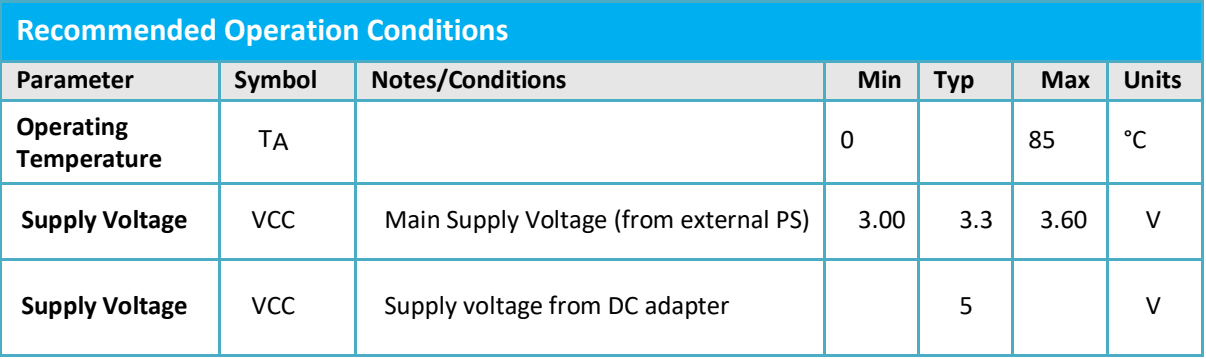

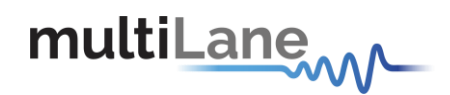

### <span id="page-5-0"></span>**3.1. LEDs**

The LED D11 indicates whether a USB cable is plugged or not.

The other two LEDs, D12 and D13, are used for diagnostic purposes.

- $\circ$  If the green LED, D13, is on: USB is locked and device is recognized by the USB driver.
- o If the red LED, D12, is on: USB not connected or USB driver notfound.
- <span id="page-5-1"></span>o If both LEDs are off: Board not powered correctly or firmware is corrupted.

# **4. Power Supplies**

The board can be powered using a 3.3V external power supply through banana plugs U6, U7, or using a 5V DC adapter jack with J2.

A current sense is available on the board, and it measures the current draw on the main P3V3 net.

# <span id="page-5-2"></span>**5. CFP4 HW Signaling Pins**

Hardware alarm pins, hardware control pins and MDIO pins can be accessed from the software via USB or through on-board LEDs and pin headers. Dip switch U153 allows switching signaling pins control between software and hardware.

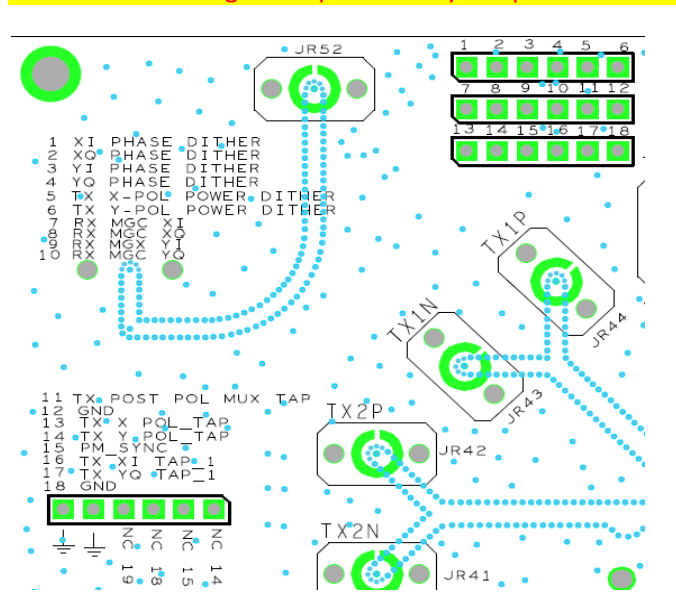

Access to all ACI signals is provided by the pin headers shown below:

All Hardware Alarm signals can be accessed through the pin headers or LEDs shown below:

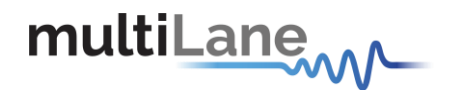

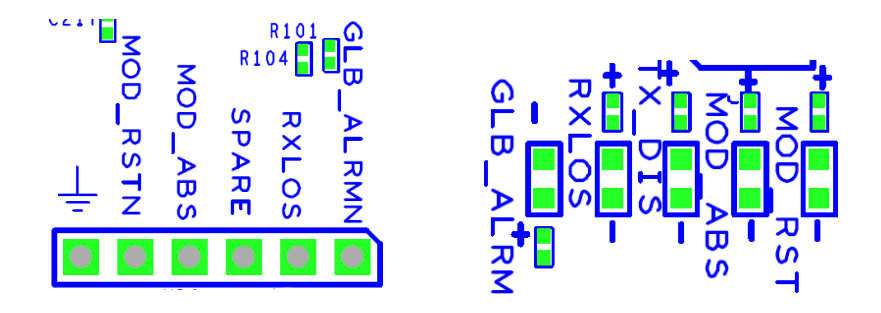

Note that D16 shows the state of GLB\_ALRM signal which is the inverse of GLB\_ALRMn pin.

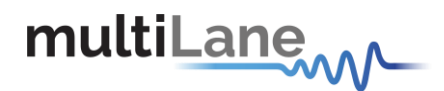

All hardware control signals can be driven through the jumpers shown below:

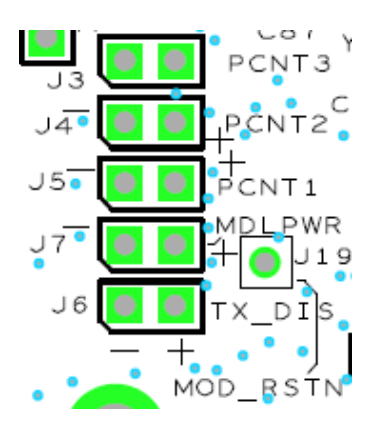

Below are the pin headers for the MDIO interface:

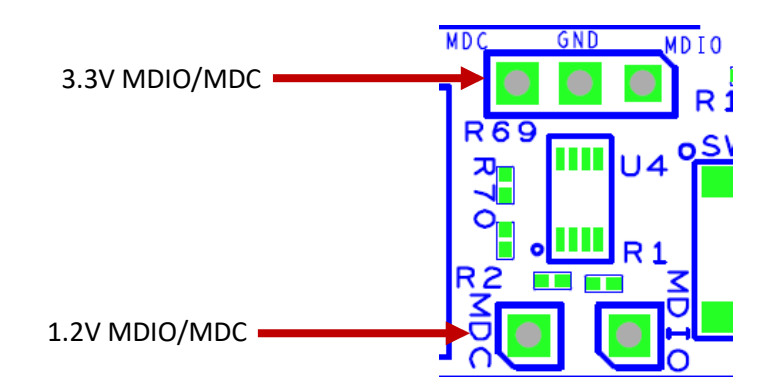

# <span id="page-7-1"></span><span id="page-7-0"></span>**6. High Speed Signals**

**S-Parameters**

All TX and RX channels on the board have the same trace length and geometry. A differential test trace of same length and geometry as the channels is available on the board to be used for de-embedding the MCB traces from the measurements.

Simulated S4P files for all the channels are available on the following link:

[https://www.dropbox.com/sh/aq8gvtwx8tzn2xx/AABWQP9Uq8KxpyCP89ns7FQaa/CFP2%20ML4027-](https://www.dropbox.com/sh/aq8gvtwx8tzn2xx/AABWQP9Uq8KxpyCP89ns7FQaa/CFP2%20ML4027-ACO-MCB/S4P?dl=0) [ACO-MCB/S4P?dl=0](https://www.dropbox.com/sh/aq8gvtwx8tzn2xx/AABWQP9Uq8KxpyCP89ns7FQaa/CFP2%20ML4027-ACO-MCB/S4P?dl=0)

Below are the insertion loss and return loss graphs for channel RX3:

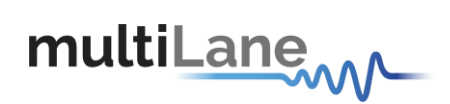

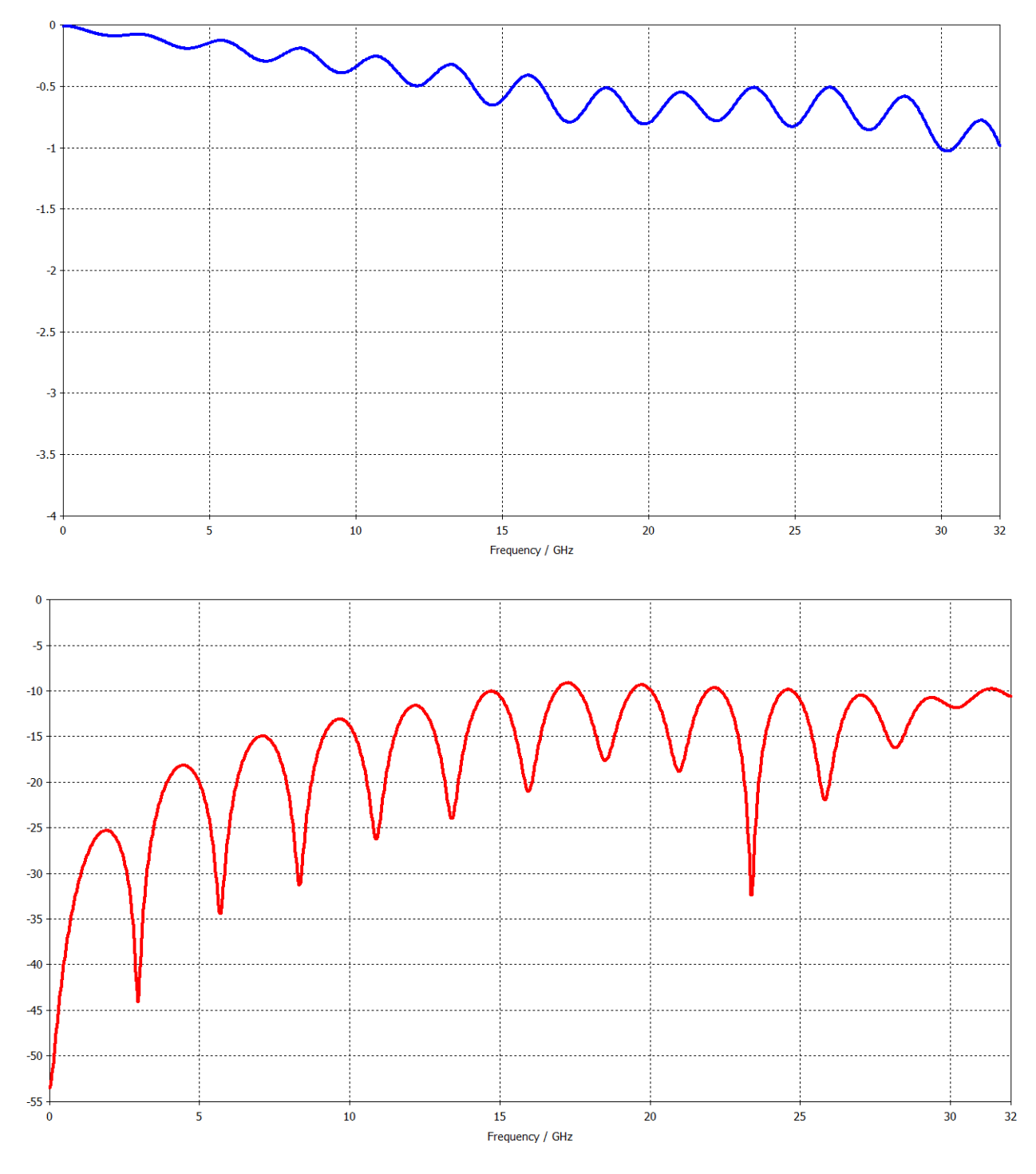

# <span id="page-8-0"></span>**6.2. Reference Clock**

REFCLK N/P, TX\_MCLK N/P and RX\_MCLK N/P are accessible through SMP connectors and are AC coupled.

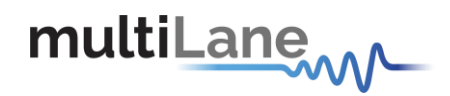

# <span id="page-9-0"></span>**7. Installation**

### <span id="page-9-1"></span>**7.1. USB Driver Installation on Windows XP**

The USB driver files are as shown below:

mchpusb.cat

- mchpusb.inf
- @ mchpusb.sys
- mchpusb64.sys

<span id="page-9-2"></span>**Figure 1: USB driver files**

- **Power on the CFP4 Host fixture.**
- **Plug-in the USB cable into the PC and connect it to** the **CFP4 Host** fixture.
- The following window will pop up.
- Choose the "**No, not this time**" option, and then click "**Next**".

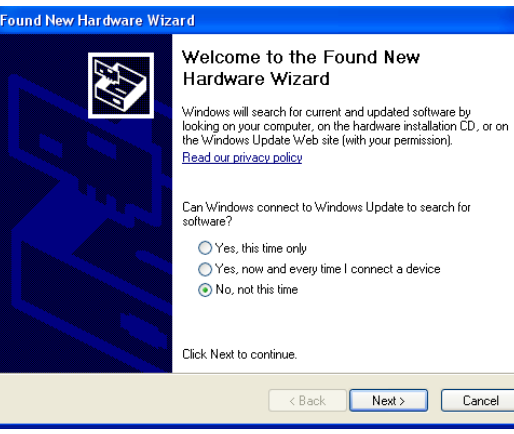

**Figure 2: USB driver installation**

 Choose "**Install from a list or specific location (Advanced)**", and then click "**Next"**.

# **Found New Hardware Wizard** This wizard helps you install software for: Digital Sampling Oscillosco If your hardware came with an installation CD<br>or floppy disk, insert it now. What do you want the wizard to do?  $\bigcirc$  [nstall the software automatically (Recommended) **Install from a list or specific location (Advanced)** Click Next to continue. < <u>Back | Next> |</u> Cancel

**Figure 3: USB driver installation Advanced**

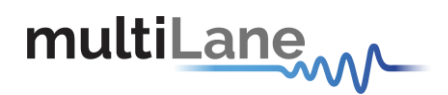

- Choose "**Search for the best driver in these locations**".
- Check the choice: "**Include this location in the search**".
- Browse for the subfolder: "**CFP Host**" existing in "**MultiLane Drivers**" folder in the installation path (this is customized).
	- o Choose it and then click **"Ok"**.
- Click "**Next**".

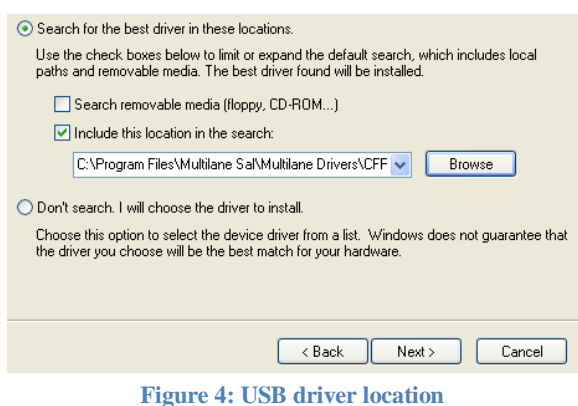

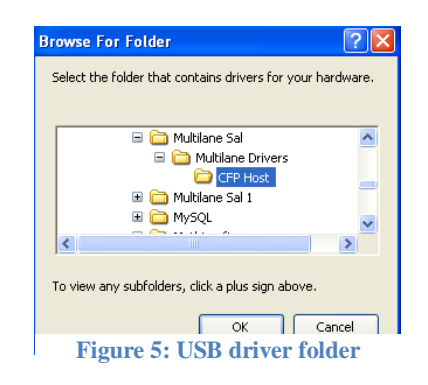

**When this window appears, click** "**Finish**". The USB driver is now installed.

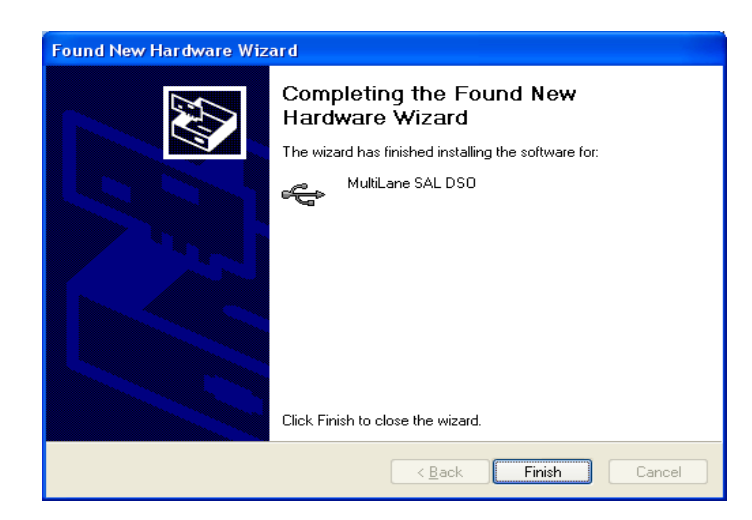

**Figure 6: USB driver installation Finish**

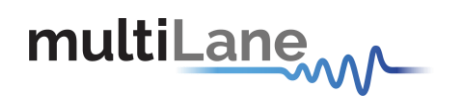

# <span id="page-11-0"></span>**7.2. USB Driver fix for Windows 8**

#### **Temporarily disable Windows 8 "Driver Signature Enforcement":**

- a. Select "Settings" for the right side menu, then "Change PCsettings"
- b. Under the "General" tab, scroll down to "Advanced startup" and click on"Restart now" as shown in Figure 7 below.

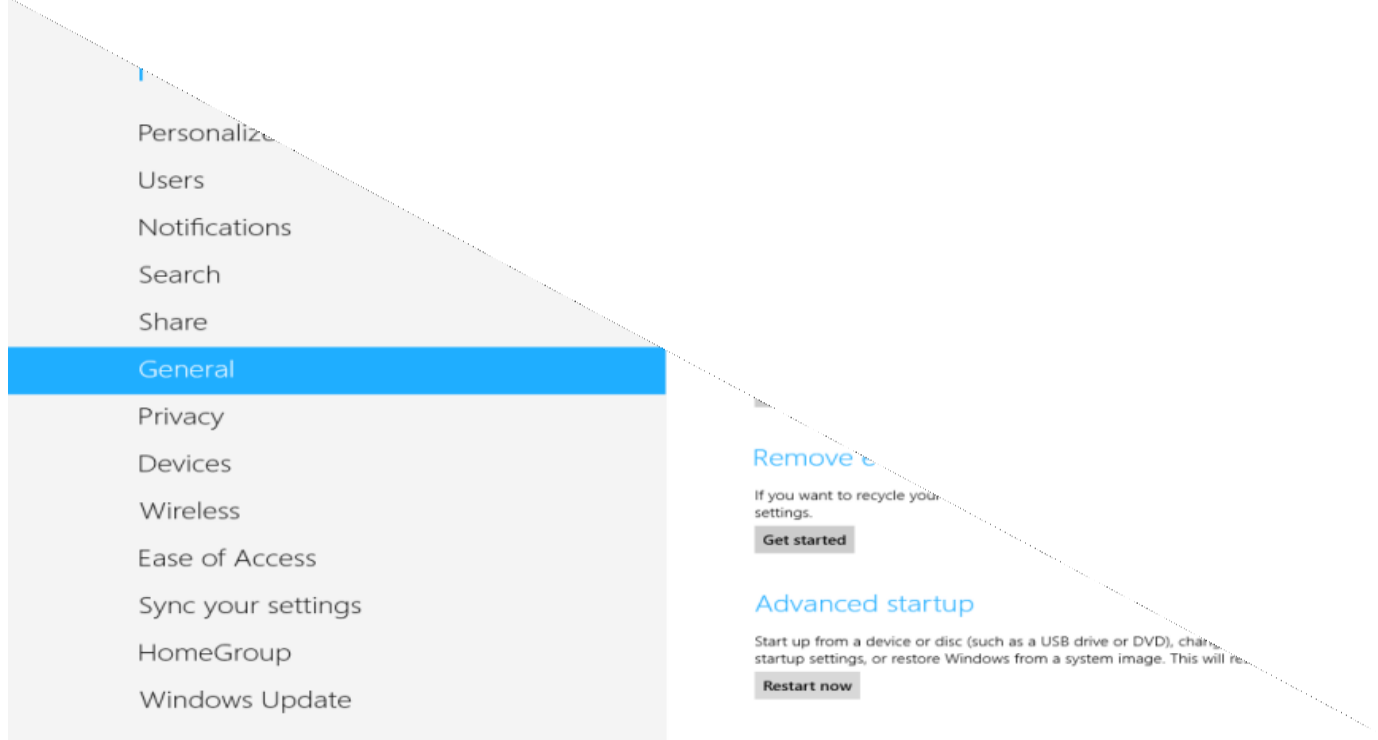

#### **Figure 7: PC settings**

- c. Select "Troubleshoot/Advanced options/Startup settings/Restart"
- d. Press "F7" for the "7) Disable driver signature enforcement"

#### <span id="page-11-1"></span>**Install the MCHPUSB driver manually from MCHPUSB.inf ("Install this driver software anyway")**

#### **Control Panel**

- a. Open "Device manager" from the "Control panel"
- b. Right click the unrecognized device and select "Update driversoftware"
- c. Select "Browse my computer for driver software"
- d. Select "Let me pick from a list of device drivers on mycomputer"
- e. Select "Custom USB device"
- f. Select the corresponding model (Microchip Custom USB Device)

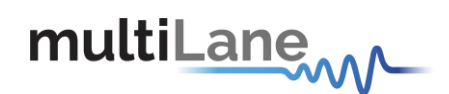

# <span id="page-12-0"></span>**7.3. Communication Window**

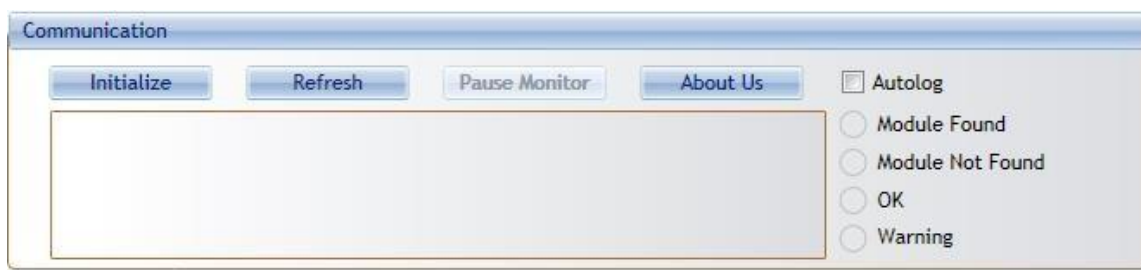

**Figure 8: Communication Window; Main Interface used for initial communication with host**

#### **7.3.1.** Initialize button

<span id="page-12-2"></span><span id="page-12-1"></span>It's the application's main entry point, used to establish a connection with the CFP4 Host board and the Module. Once a USB connection is established, the Host checks if a CFP4 Module is inserted, and accordingly illuminates the corresponding (Module Found or Module Not Found) LED. If a CFP4 Module is inserted, the initialization process proceeds with the MSA compliant startup sequence for the module as shown in the diagram below:

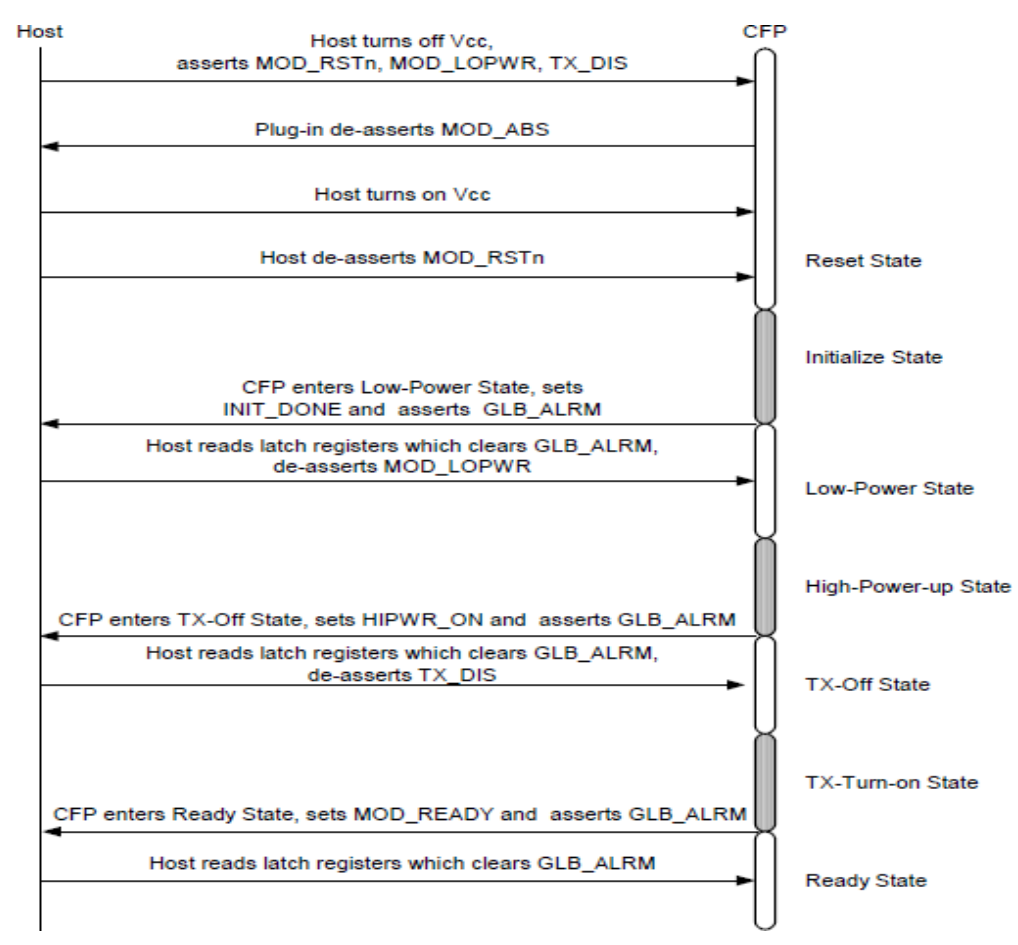

<span id="page-12-3"></span>**Figure 9: MSA Compliant Startup Sequence**

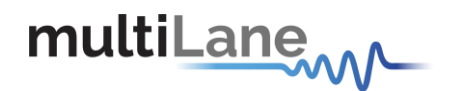

Hence, the CFP4 module goes through Reset, Initialize, High-Power up, TX-Off, TX-Turn-on states, and finally enters the Ready state. During this sequence, the CFP4 module sets INIT DONE, asserts GLB\_ALRM, HIPWR\_ON, and MOD\_READY signals sequentially. These signals inform host the completion of control circuit initialization and MDIO availability, module fully powered up, and module ready for data, respectively. **OK** LED will be asserted when the module startup sequence is complete.

Next, the status box window in the GUI will show any success or failure messages that are being returned as a result of the GUI communicating or attempting to communicate with thehardware.

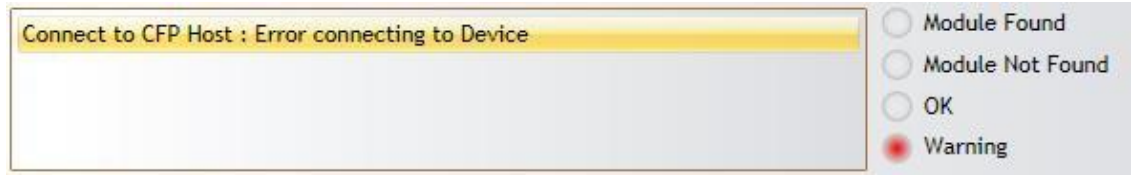

**Figure 10: Communication status box showing a connection error**

<span id="page-13-1"></span>The above figure shows a typical connection error when a connection attempt with the host fails. The default Error Status format is: [funtion]:[returned error].

The picture below shows how the status box should appear after a successful connection.

<span id="page-13-2"></span>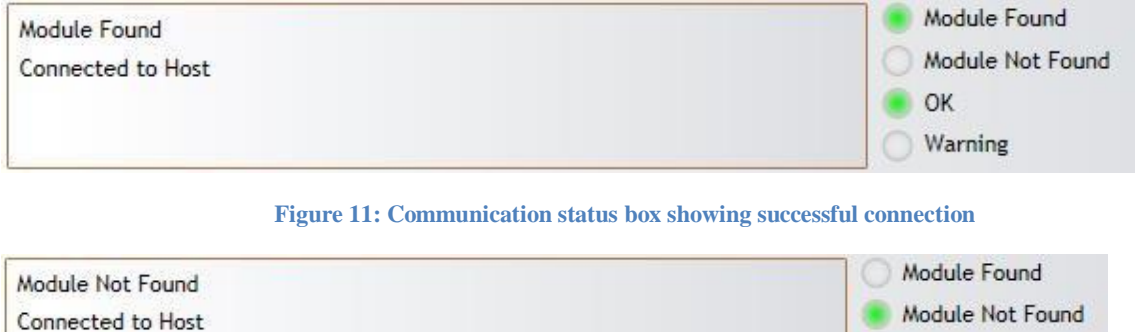

**Figure 12: Communication status box when connected to host but no module is plugged**

 $OC$ Warning

<span id="page-13-3"></span>Please note that the status box messages are always shown with the most recent message on top. You can check the "Autolog" check box for activating the silent logging mode. In this mode, a log file will be automatically generated, and all software steps will be logged during runtime and is useful for debugging purposes when communicating with Multilane applications engineering support.

#### **Refresh button**

<span id="page-13-0"></span>Checks for connection status, refreshes Hardware Readings and updates GUI.

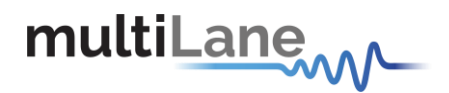

#### **Pause Monitor button**

<span id="page-14-1"></span><span id="page-14-0"></span>Pauses or resumes monitoring.

#### **About Us button**

Shows program information (name, version) and company information.

## <span id="page-14-2"></span>**7.4. Graphical User Interface Section**

The GUI for the CFP4 host board contains 12 sections giving the user the ability to monitor, customize, control and configure the Hardware.

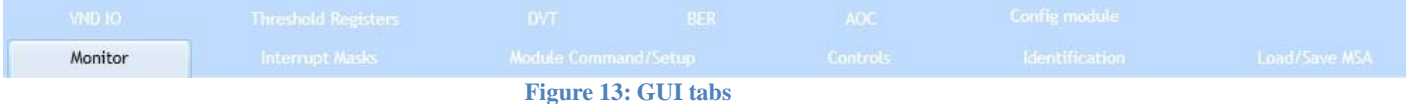

<span id="page-14-3"></span>As shown in Figure 13 above, the GUI contains the following main tabs:

- **Monitor**: Monitoring interface allowing the user to check the Hardware operation (selected by default).
- **Interrupt Masks**: Allows the user to select which FAWS bits to contribute toGLB\_ALRM.
- **Module Command/Setup**: Allows the user to control module behavior.
- **Controls**: Provides both additional and alternative controls to hardware pins and programmable control pins in controlling CFP4 module.
- **Identification:** Shows module Base ID Registers.
- **Load-Save MSA/Load-Save MSA ACO:** Save the current CFP4 configuration to a file, or load existing configuration from file and map it to MSAmemory.
- **VND IO:** Provides control for CFP Vendor IO pins.

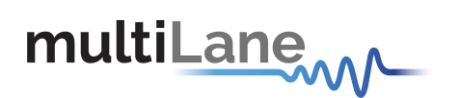

**Monitor**

<span id="page-15-0"></span>

| <b>C</b> Flag is Asserted                                                                                 | Alarms                              | <b>Warnings</b>                                 | <b>Measurements</b>                 |
|----------------------------------------------------------------------------------------------------|-------------------------------------|-------------------------------------------------|-------------------------------------|
| <b>ALRAMS</b>                                                                                             | High Low<br>High Low                | High Low<br>High Low                            |                                     |
| GLB_ALRM<br>$\circ$                                                                                       | Bias 0<br>TX Pwr 0                  | Bias 0<br>TX Pwr 0<br>60                        | TX Pwr 0<br>Bias 0                  |
| RX_LOS                                                                                                    | Bias 1<br>TX Pwr 1                  | Bias 1<br>TX Pwr 1                              | Bias 1<br>TX Pwr 1                  |
| MOD_ABS<br>∩                                                                                              | Bias 2<br>TX Pwr 2                  | Bias 2<br>TX Pwr 2                              | TX Pwr 2<br>Bias 2                  |
|                                                                                                    | Bias 3<br>TX Pwr 3                  | TX Pwr 3<br>Bias 3                              | TX Pwr 3<br>Bias 3                  |
| Interrupt Flags: Channel Status                                                                           | RX Pwr 0<br>Laser T° 0              | RX Pwr 0<br>Laser T° 0                          | Laser T° 0<br>RX Pwr 0              |
| TEC WUF APD TX TX RX RX<br>PF LOSF LOL LOS LOL<br>Fault                                                   | RX Pwr 1<br>Laser T° 1              | RX Pwr 1<br>Laser T° 1                          | Laser T° 1<br>RX Pwr 1              |
|                                                                                                    | RX Pwr 2<br>Laser T <sup>*</sup> 2  | RX Pwr 2<br>Laser T° 2                          | Laser T° 2<br>RX Pwr 2              |
| Lane 0<br>Lane 1<br>Lane 2<br>Lane 3                                                                      | RX Pwr 3<br>Laser T° 3              | Laser T° 3<br>RX Pwr 3                          | Laser T° 3<br>RX Pwr 3              |
| : Wavelength Unlocked Fault<br>* WUF<br>* APD PF : APD Power Supply Fault                                 |                                     |                                                 |                                     |
| Module General Status:<br>$\bigcap$<br>Module HW-Interlock status                                         |                                     |                                                 |                                     |
| Module Fault Status :<br>Module PLD or Flash Initialization<br>Module Power Supply<br>Module CFP Checksum | High Low<br>Module T°<br>Module Vcc | High Low<br>Module T <sup>*</sup><br>Module Vcc | Module T <sup>*</sup><br>Module Vcc |

**Figure 14: Monitor Window**

#### <span id="page-15-1"></span>**Digital Diagnostic Monitor:**

The Monitor Window shown in Figure 14 above is the main source of the module status and alarm/warning flags conditions. It shows the current status of a flag, the default flag update rate is 2 Hz, so the flag status is updated every 0.5 seconds.

#### **Flag Status:**

- o Flag is not asserted: the corresponding LED is OFF (Transparent).
- o Flag is asserted: the corresponding LED is ON(Red).

The Monitor window shows 3 different sections:

- o ALARMS
- o Interrupt Flags: Channel Status
- o Interrupt Flags: Channel Monitor

Each section is detailed below.

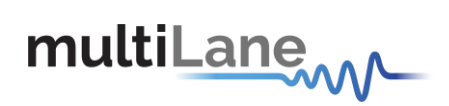

#### **Alarms**

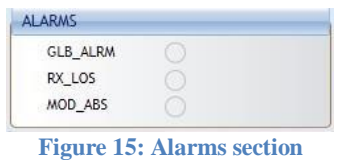

<span id="page-16-0"></span>GLB\_ALRM, RX\_LOS and MOD\_ABS are the alarm signals showing the status of the low speed MSA alarm pins.

#### **Interrupt Flags: Channel Status**

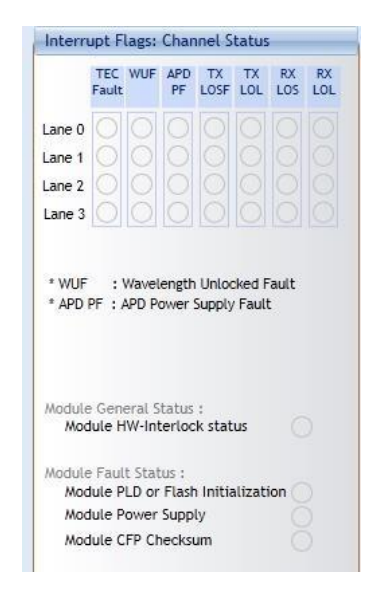

#### **Figure 16: Interrupt Flags: Channel Status section**

#### <span id="page-16-1"></span>**Network Lane n Fault and Status**

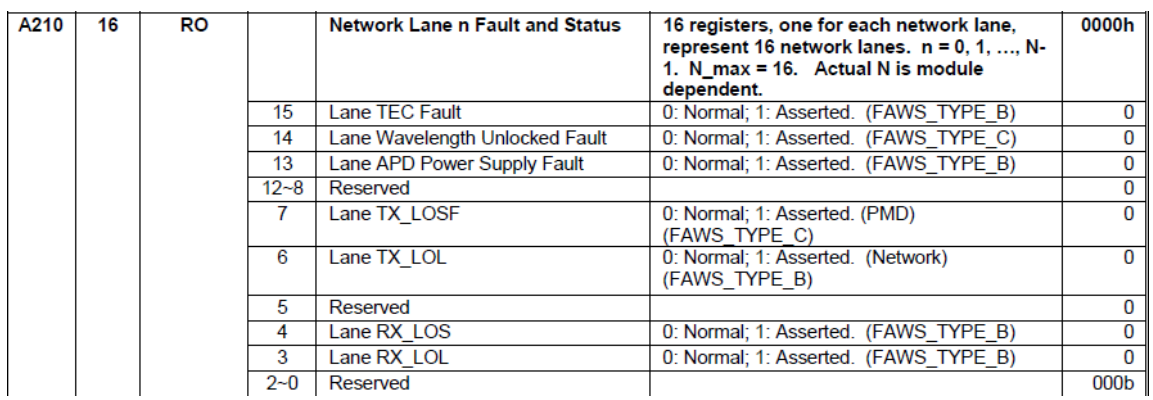

<span id="page-16-2"></span>**Figure 17: CFP MSA memory map for Network Lane n Fault and Status registers**

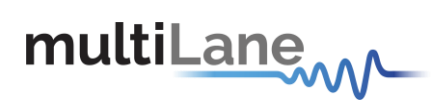

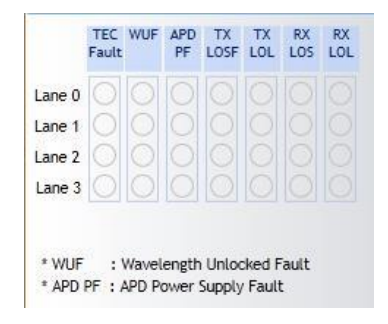

#### **Figure 18: Network Lane n Fault and Status corresponding LEDs**

<span id="page-17-0"></span>The above figure shows the status LEDs of the flags shown in Figure 17. When a flag is asserted, the corresponding LED is illuminated red.

#### **Module Fault and Status**

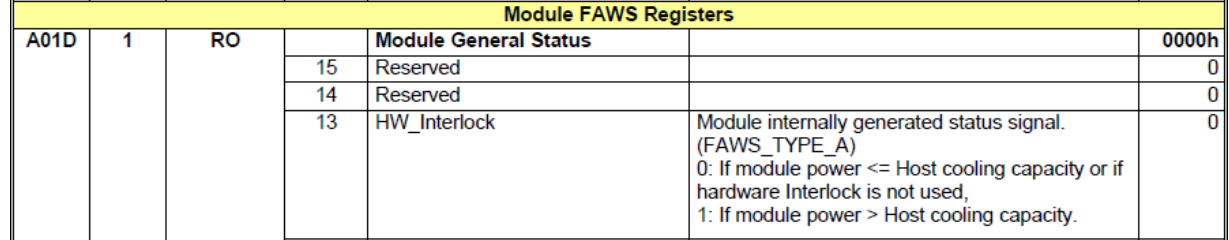

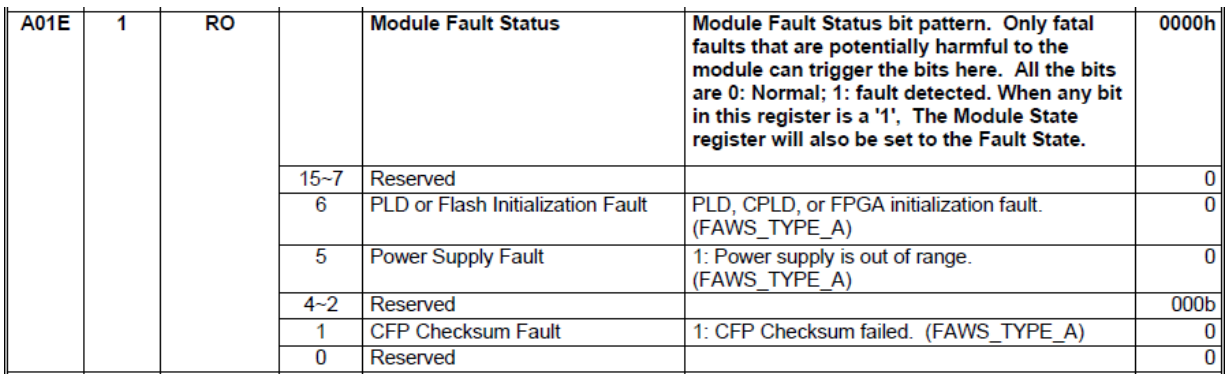

<span id="page-17-1"></span>**Figure 19: CFP MSA Module General Status and FAWS Registers**

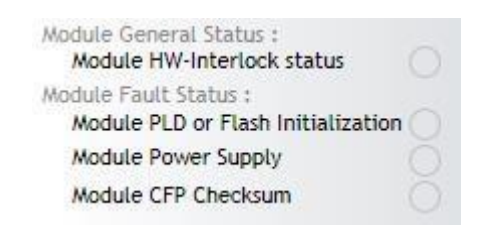

<span id="page-17-2"></span>**Figure 20: Module General Status and Fault corresponding LEDs**

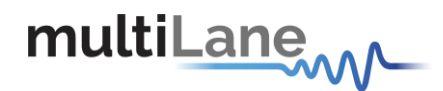

The above window represents the status LEDs of flags shown in Figure 19. When a flag is asserted, the corresponding LED is illuminated red.

#### **Interrupt Flags: Channel Monitor**

#### **Alarms and Warnings:**

#### **Network Lane Alarms and Warnings**

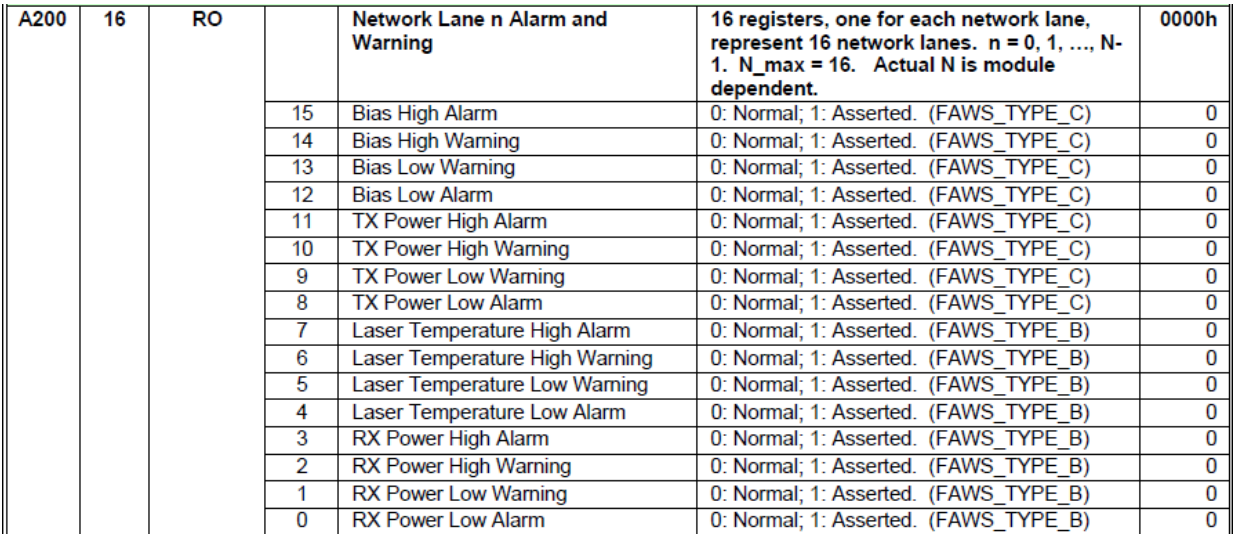

**Figure 21: Network Lane n Alarm and Warning Registers**

<span id="page-18-0"></span>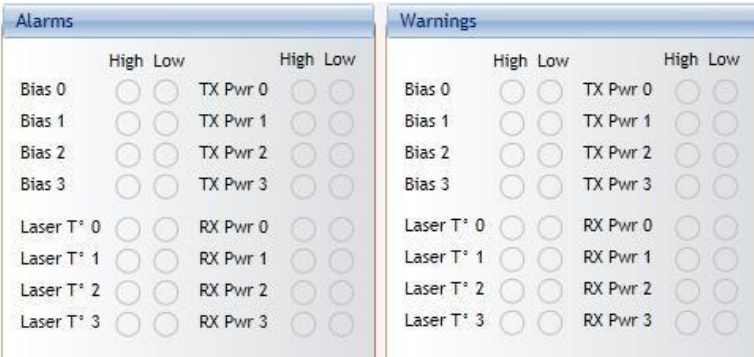

**Figure 22: Network Lane n Alarms and Warnings LEDs**

<span id="page-18-1"></span>The above windows represent the status LEDs of flags shown in fig. 21. There are 4 alarms/warnings that are defined as follows: Laser Bias Current, Laser Temperature, Laser Output Power and Receiver Input Power. When a flag is asserted, the corresponding LED is illuminated red.

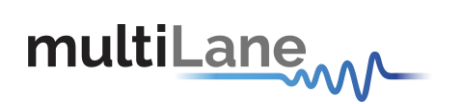

#### **Module Alarms and Warnings**

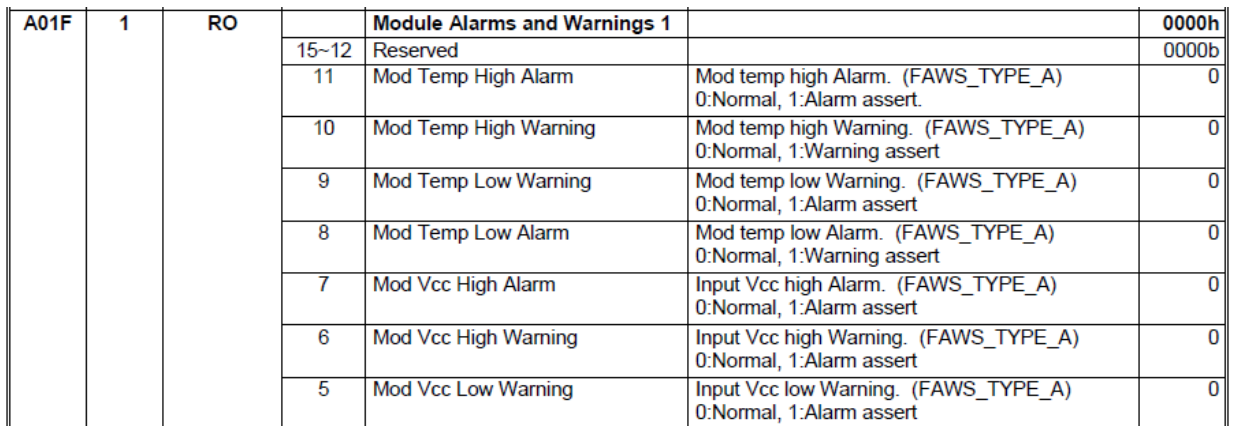

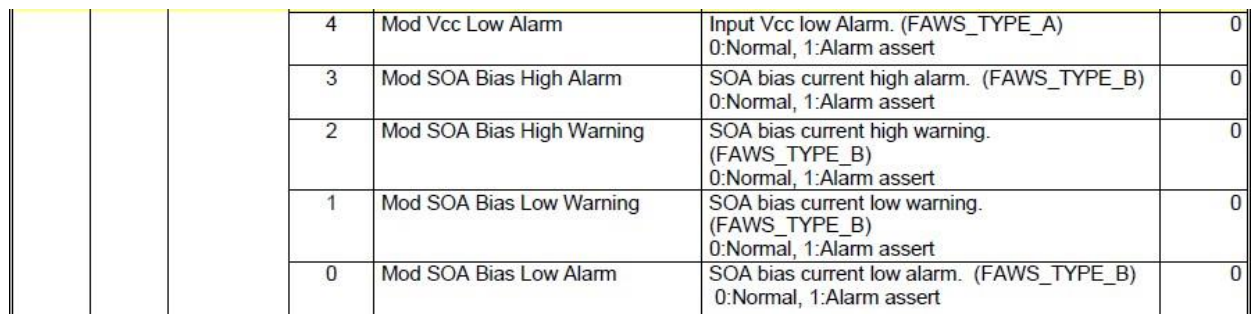

**Figure 23: Module Alarms and Warnings Register**

<span id="page-19-0"></span>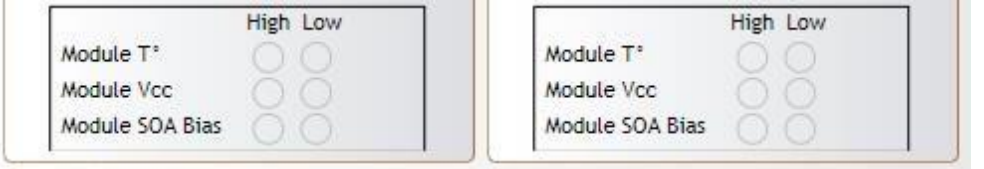

**Figure 24: Module Alarms and Warnings LEDs**

<span id="page-19-1"></span>The above section represents the status LEDs of flags shown in figure 23.

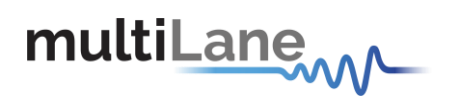

#### **Measurements:**

| Bias 0        | TX Pwr 0 |
|---------------|----------|
| Bias 1        | TX Pwr 1 |
| Bias 2        | TX Pwr 2 |
| Bias 3        | TX Pwr 3 |
| Laser T° 0    | RX Pwr 0 |
| Laser T° 1    | RX Pwr 1 |
| Laser T° 2    | RX Pwr 2 |
| Laser $T^*$ 3 | RX Pwr 3 |
|               |          |
|               |          |

<span id="page-20-0"></span>**Figure 25: Measurement section**

Network Lane n A2D measurements:

Network Lane n Laser Bias Current monitor A2D value: Measured laser bias current, representing a total measurement range of 0 to 131.072 mA.

Network Lane n Laser Output Power monitor A2D value: Measured TX output power, representing a range of laser output power from 0 to 6.5535 mW.

Network Lane n Laser Temp Monitor A2D value: Internally measured temperature in degrees Celsius.

Network Lane n Receiver Input Power monitor A2D value: Measured received input power, representing a power range from 0 to 6.5535 mW.

Module A2D value measurements:

Three analog values, Module Temperature Monitor A/D Value, Module Power Supply 3.3V Monitor A/D Value, and SOA Bias Current A/D Value are measured.

These monitoring values are at the module level and non-network lane specific. The values in these registers are automatically updated by the CFP2 module every 100ms.

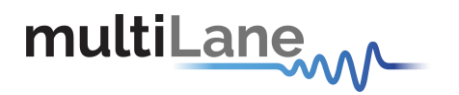

### **Interrupt Masks**

<span id="page-21-0"></span>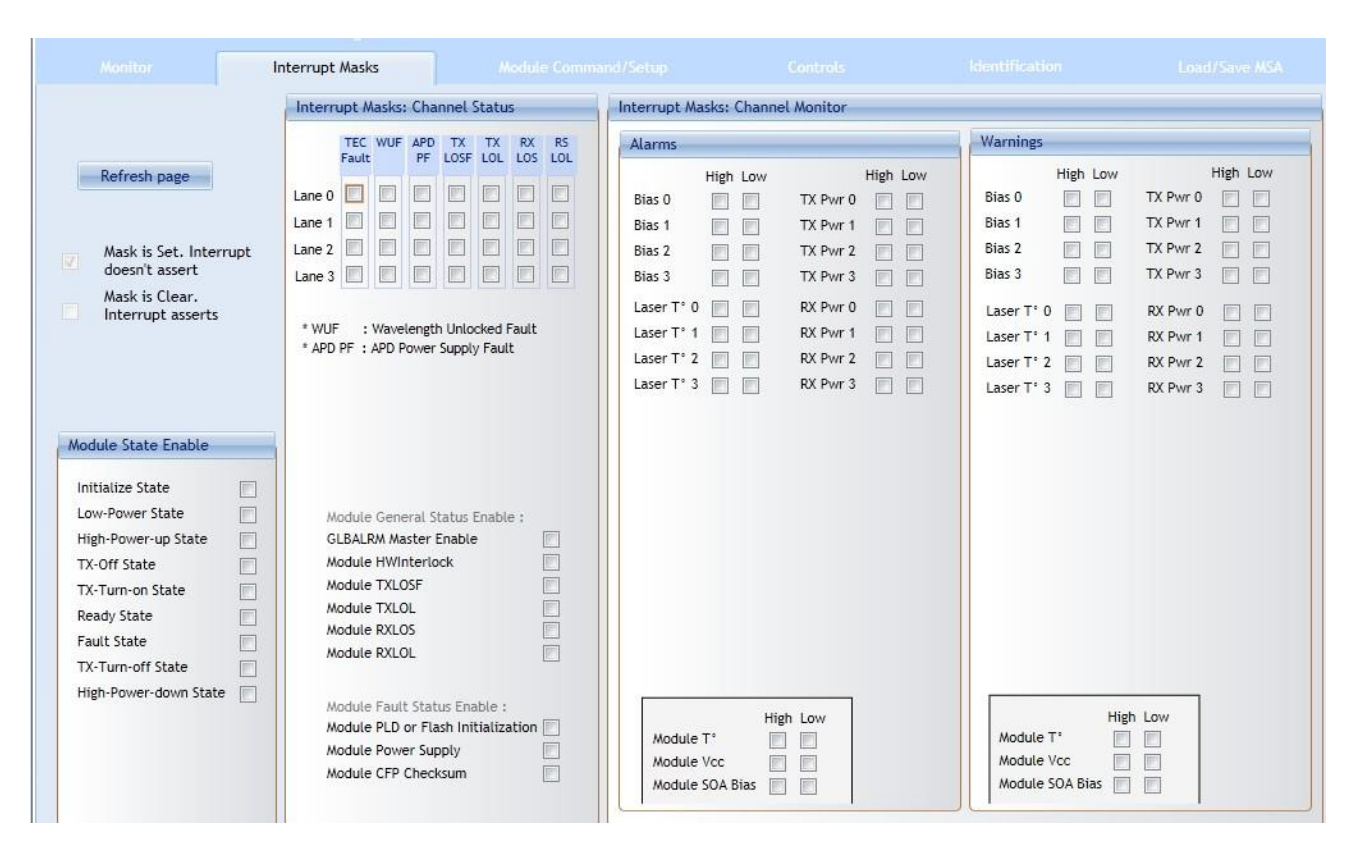

**Figure 26: Interrupt Masks tab**

<span id="page-21-1"></span>All the check boxes provided on this screen either set or clear the corresponding FAWS Enable Registers.

The CFP2 FAWS Enable registers allows the host to enable or disable any particular FAWS bits to contribute to GLB\_ALRM. When a mask bit is set, the corresponding alarm or warning will not contribute in triggering the Global Alarm. When a mask is cleared, then the assertion of an alarm or warning will trigger the Global Alarm.

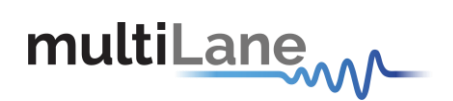

# **Module Command/Setup**

<span id="page-22-0"></span>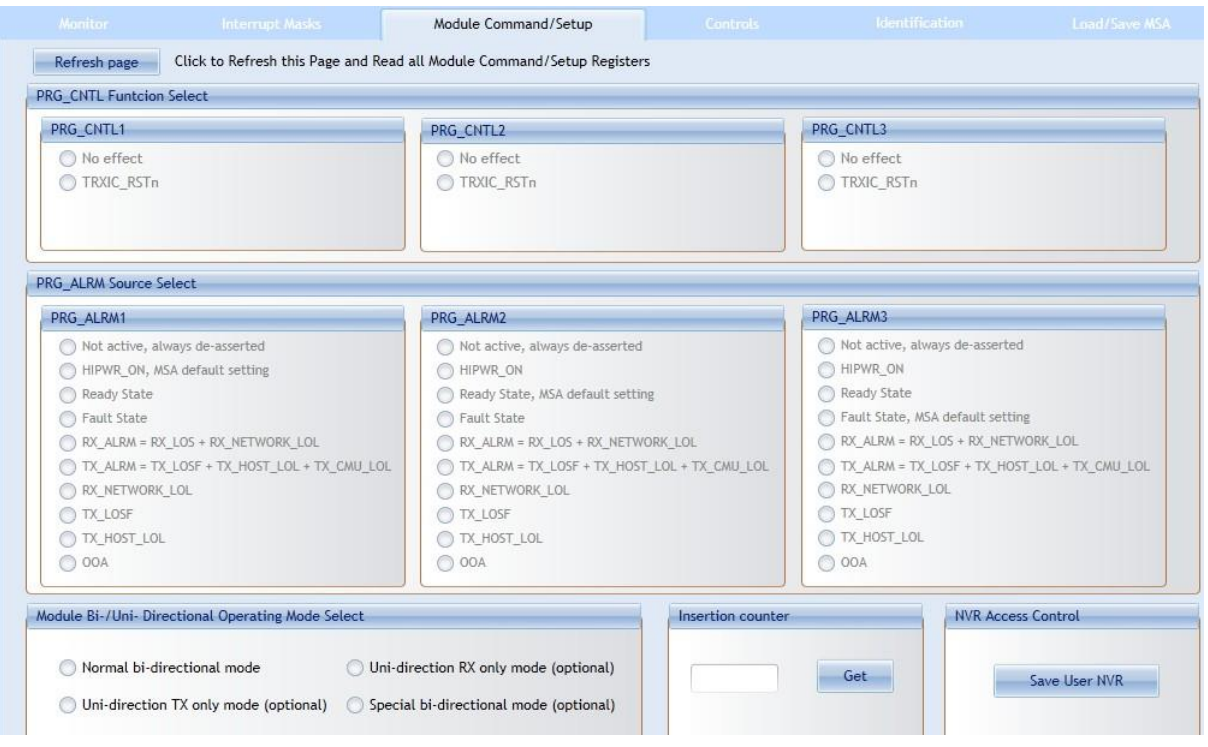

**Figure 27: Module Command/Setup screen**

<span id="page-22-1"></span>This above screen allows customizing some registers that the host uses to control actual module behavior. Through this screen, the user can select a custom control function for the PRG\_CNTL hardware pin, or select a custom source for the PRG\_ALRM hardware pin alarm, and will also be able to define a module operating mode.

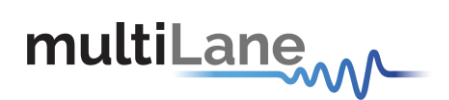

#### **PRG\_CNTLs Function Select**

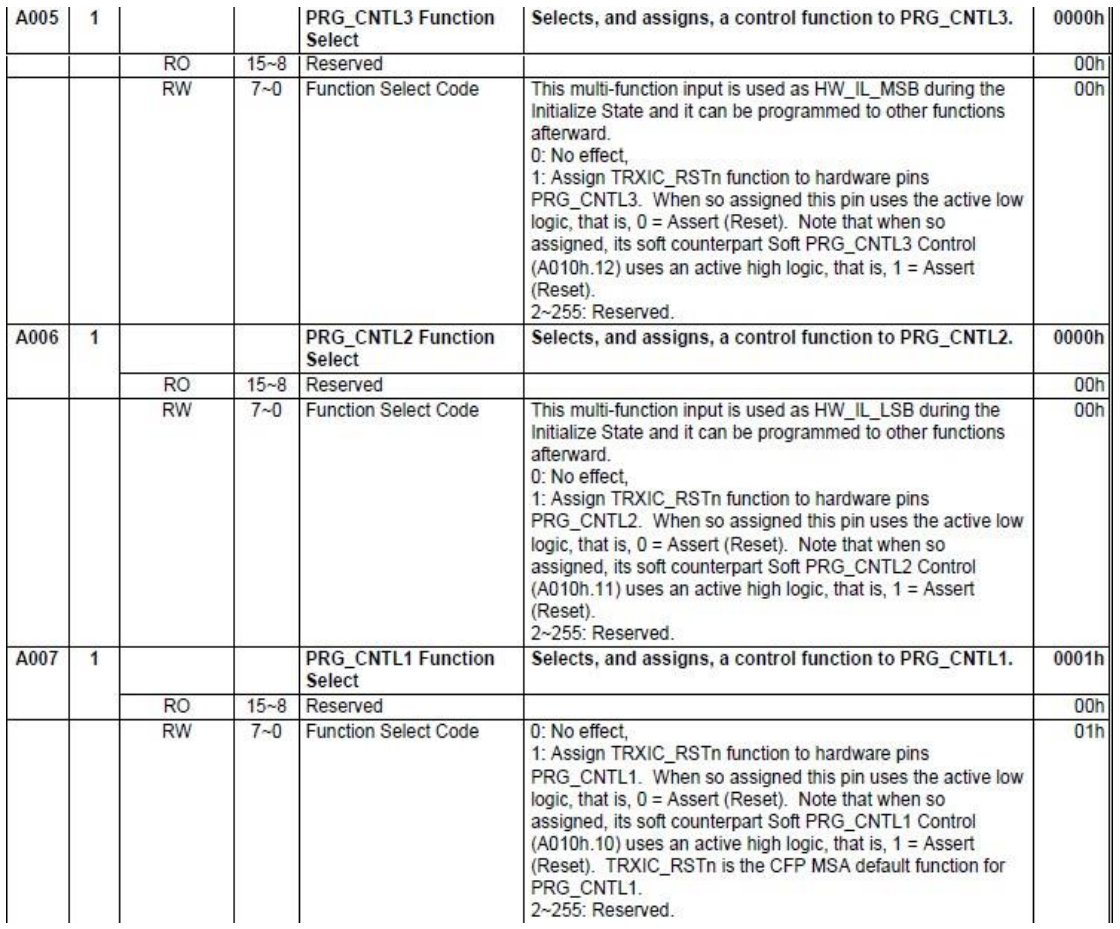

#### **Figure 28: CFP MSA PRG\_CNTLs Function Select (A005h, A006, A007h) registers**

<span id="page-23-0"></span>The registers shown in Figure 28 select a control function for the programmable control pins. Each programmable control pin can be programmed with the functions as defined below.

<span id="page-23-1"></span>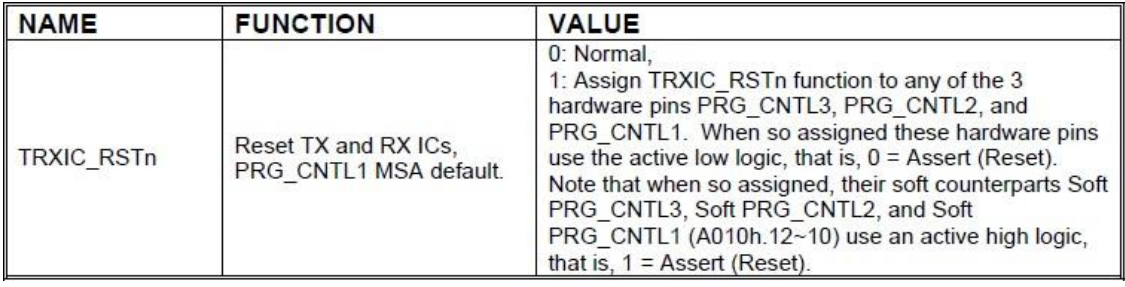

**Figure 29: Programmable Control Functions**

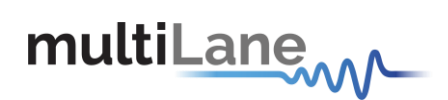

#### **PRG\_ALRMs Source Select**

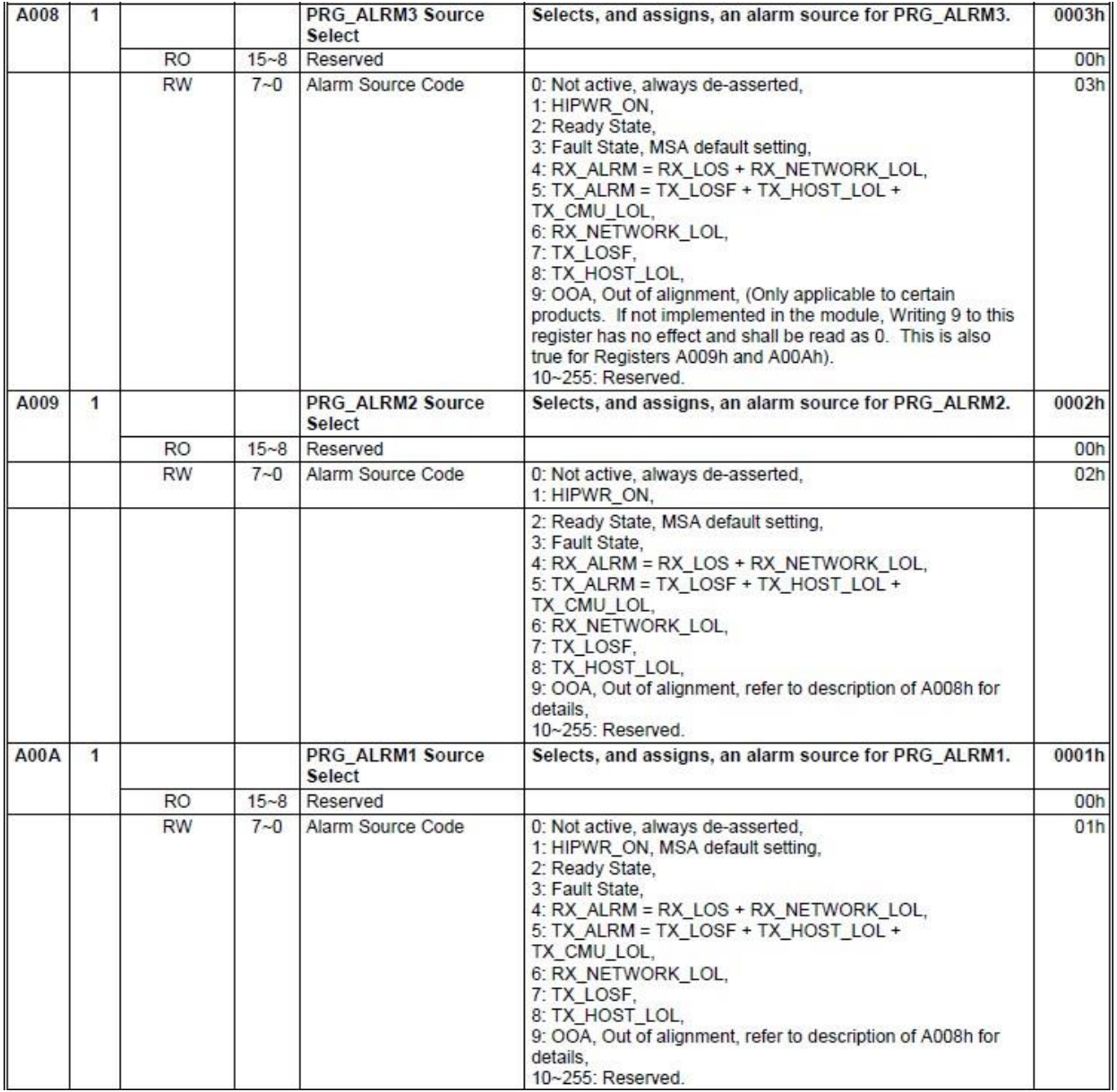

**Figure 30: CFP MSA PRG\_ALRMs Source Select (A008h, A009h, A00Ah) registers**

<span id="page-24-0"></span>Each of the registers in Figure 30 selects an alarm source for the programmable alarm pins. Each programmable alarm pin can be programmed with the alarm sources defined below.

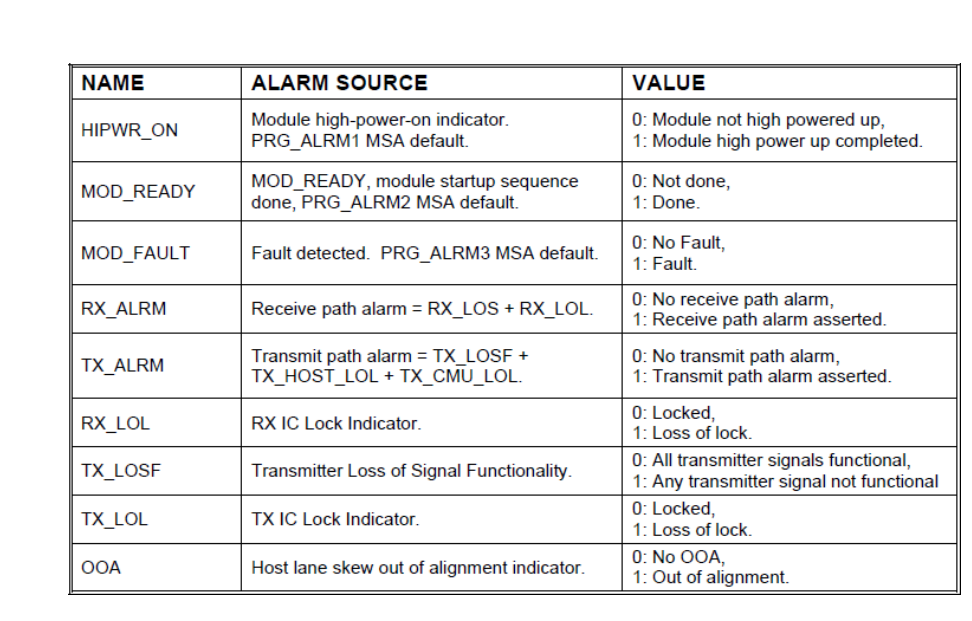

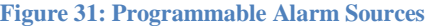

#### <span id="page-25-0"></span>**Module Bi-/Uni- directional Operating Mode Select**

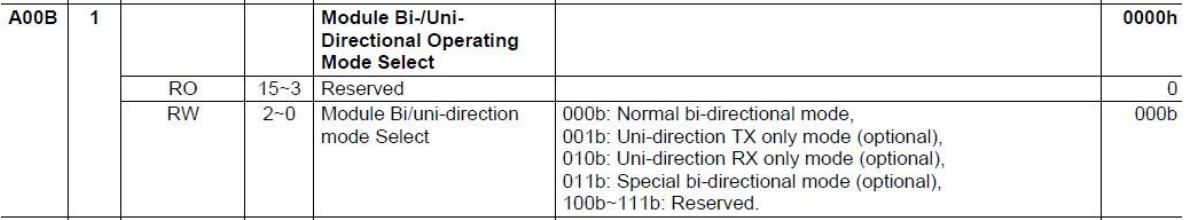

#### **Insertion Counter (Multilane CFP4 Modules specific)**

This feature is implemented in the ML4050 and ML40501 CFP4 loopback modules; it shows the insertion counter register value.

#### **NVR Access Control**

multiLanew

Button Save User NVR will write 0x0020 to register A004 causing the NVR registers to be saved to NVM storage.

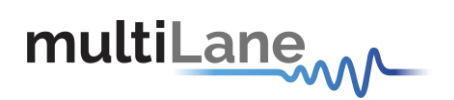

7.4.4. Controls

<span id="page-26-0"></span>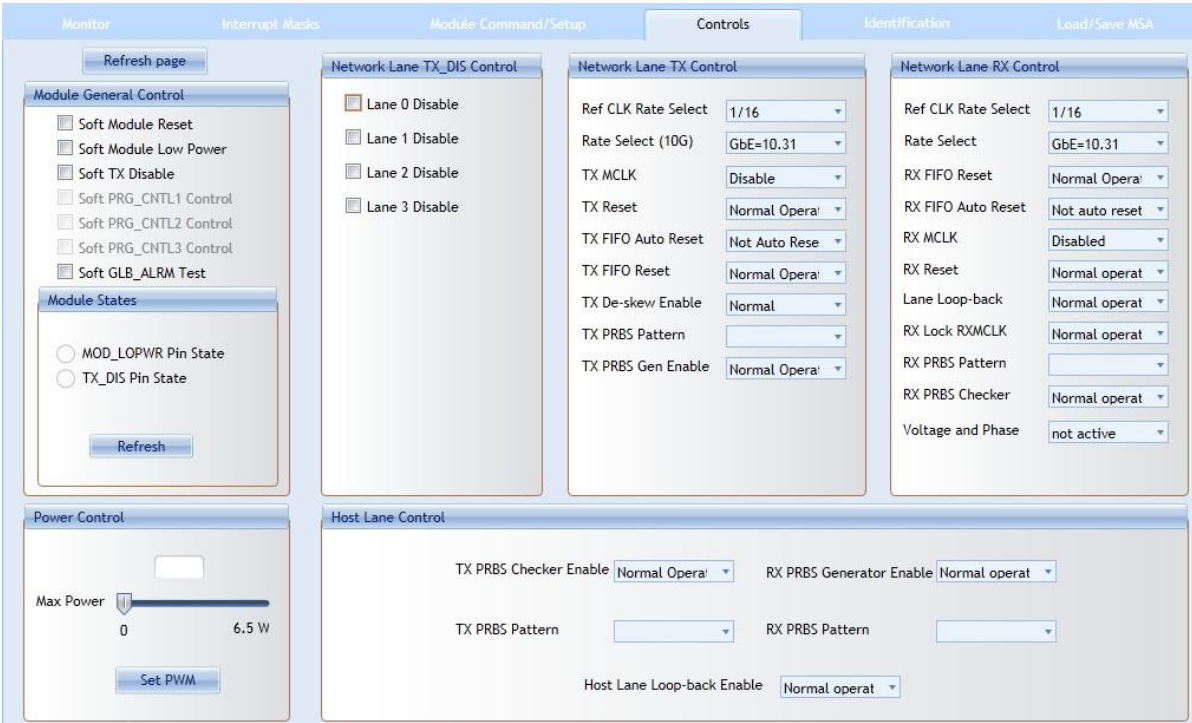

**Figure 32: Controls tab**

<span id="page-26-1"></span>The control screen shown above in Figure 32 provides additional and alternative controls to hardware pins and programmable control pins in controlling the CFP4 module. Please refer to the CFP MSA memory map for an additional description for each control function below.

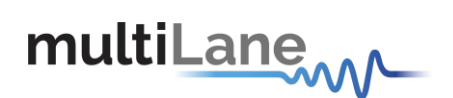

#### **Module General Control**

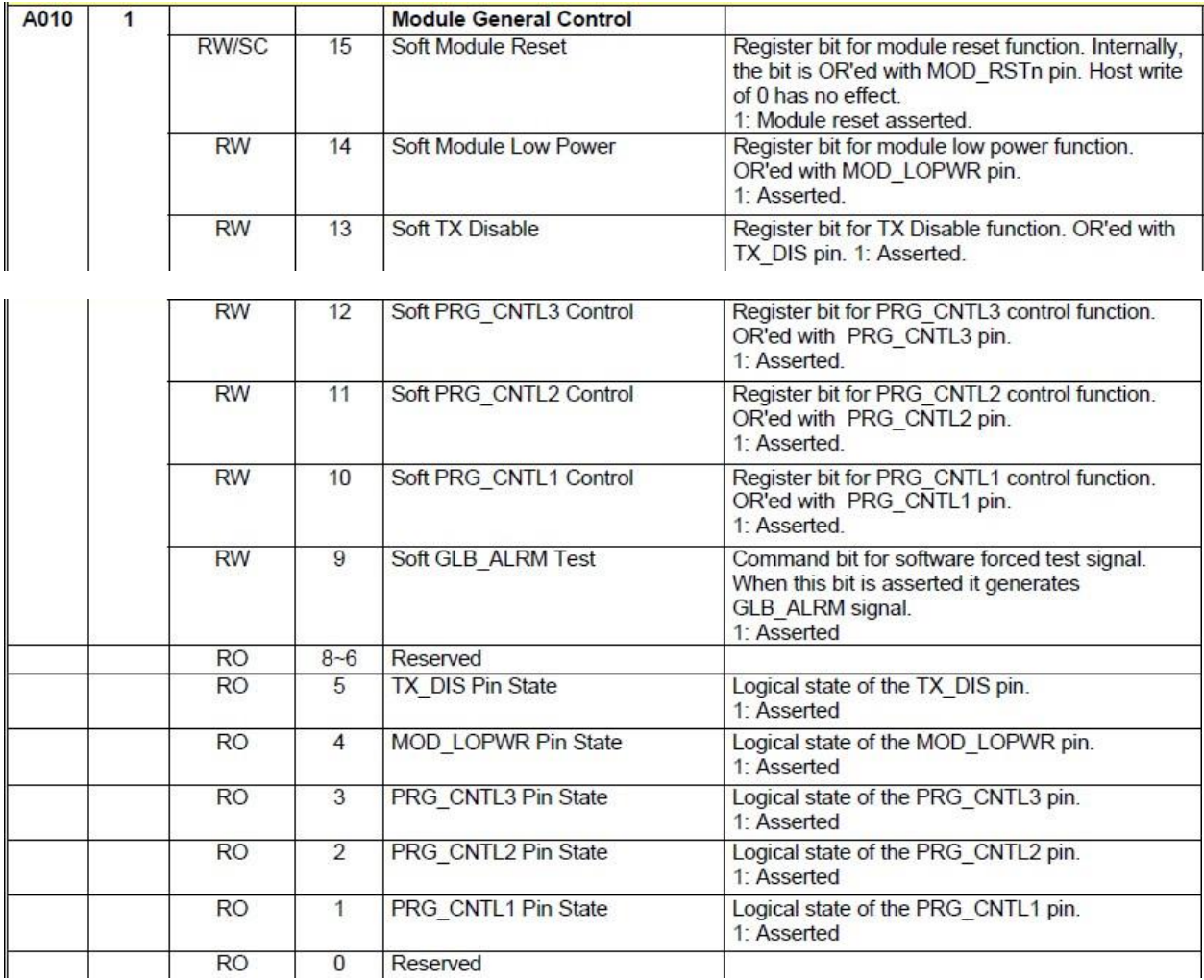

#### **Figure 33: CFP MSA Module General Control Register A010**

#### <span id="page-27-0"></span>**Power Control (ML4050 specific)**

The user can specify the maximum power consumed by the CFP4 module.

The user should adjust Max Power to the desired value, and then press **Set PWM** to set the maximum allowed values for each thermal spot.

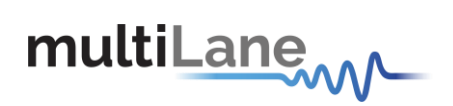

### **Network Lane n TX\_DIS Control**

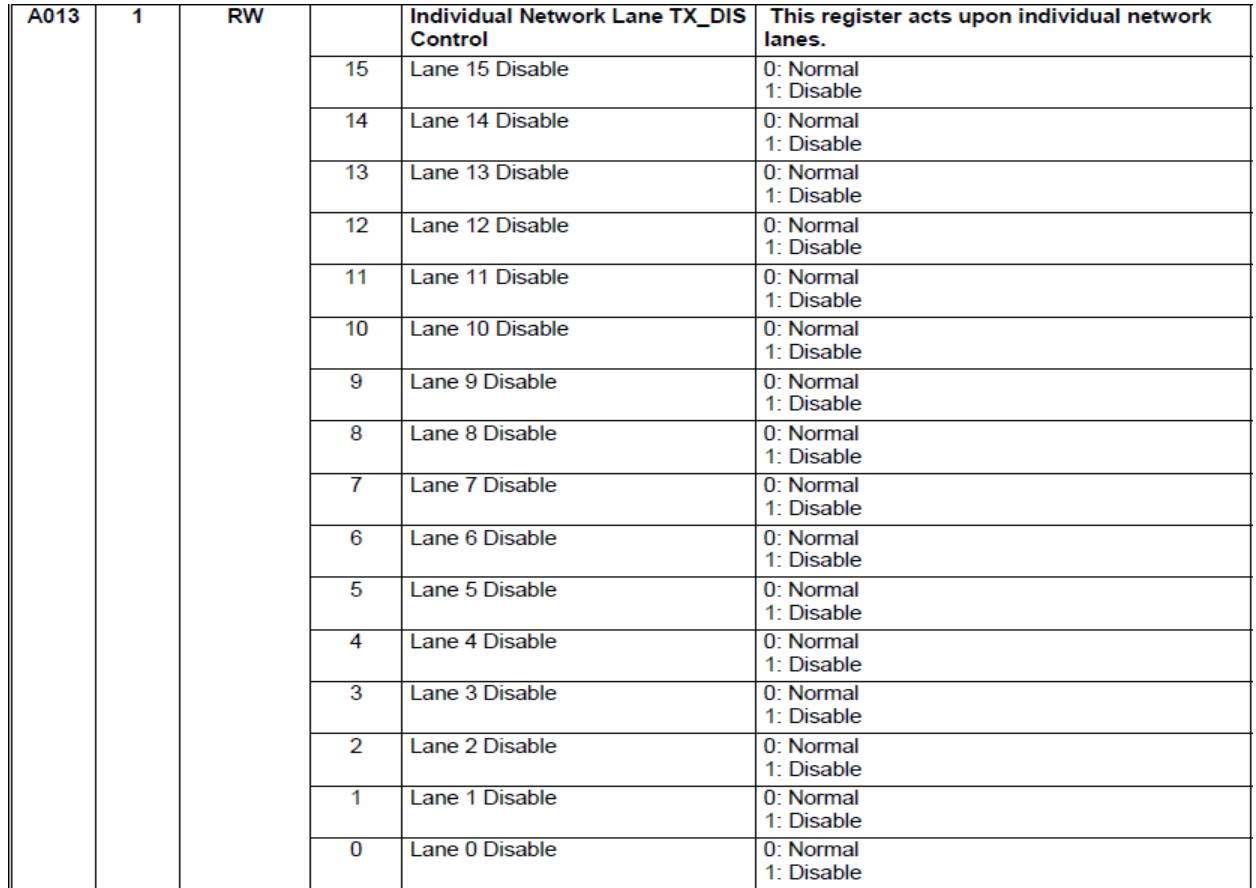

<span id="page-28-0"></span>**Figure 34: CFP MSA Individual Network Lane TX\_DIS Control Register**

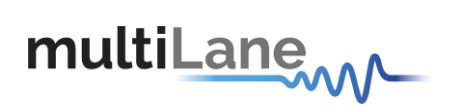

#### **Network Lanes TX Control**

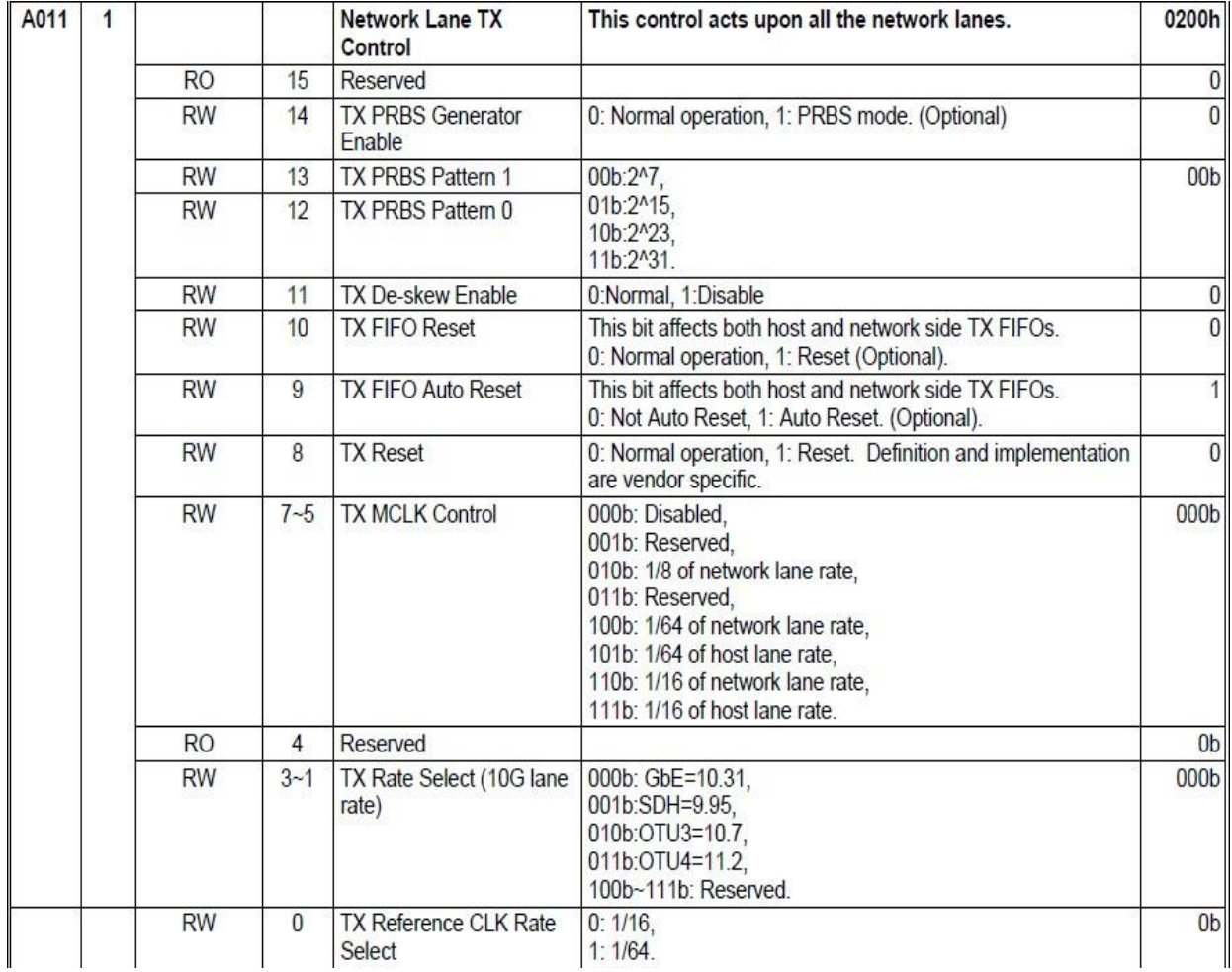

<span id="page-29-0"></span>**Figure 35: CFP MSA Network Lane TX Control Register**

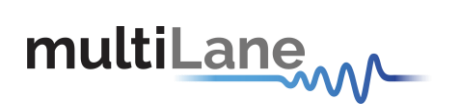

#### **Network Lanes RX Control**

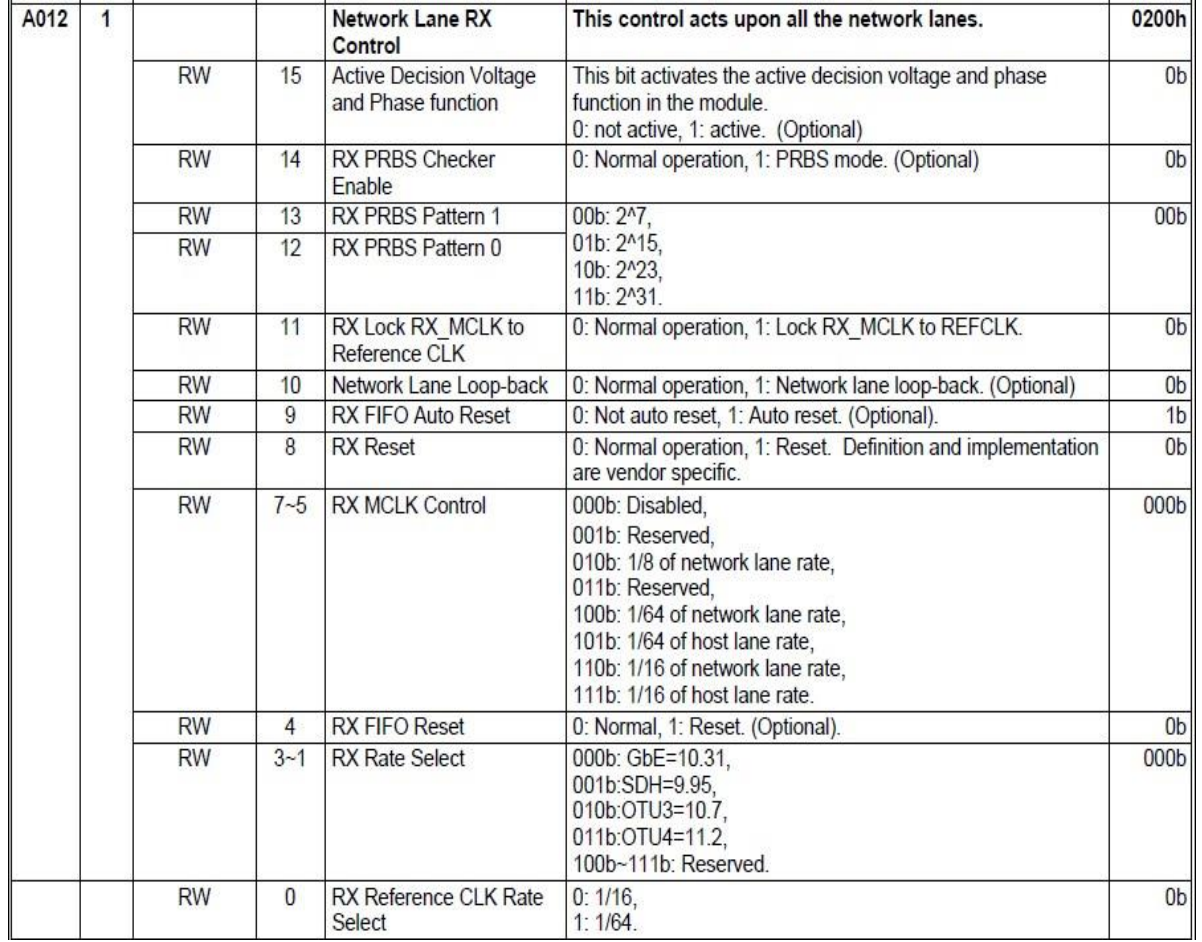

#### **Figure 36: CFP MSA Network Lane RX Control Register**

#### <span id="page-30-0"></span>**Host Lane Control**

<span id="page-30-1"></span>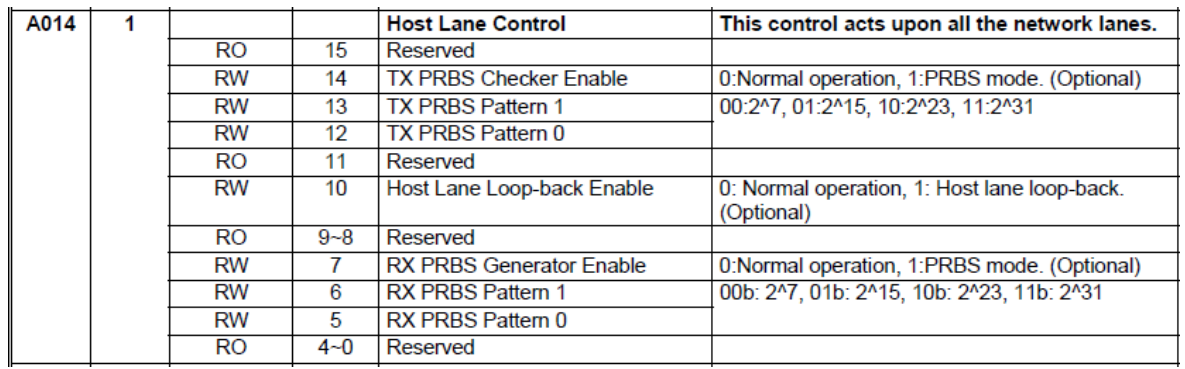

**Figure 37: CFP MSA Host Lane Control**

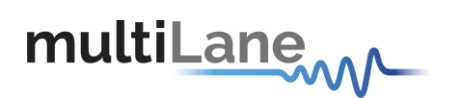

<span id="page-31-0"></span>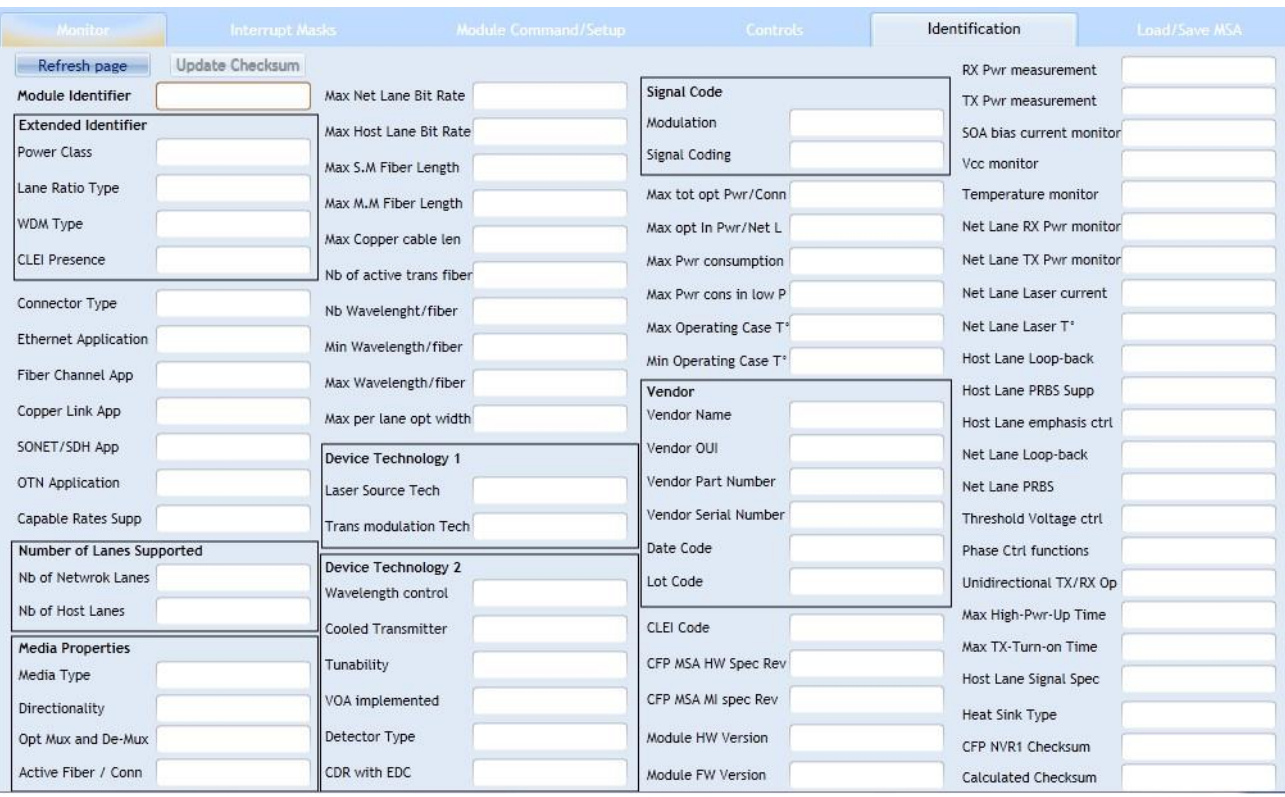

#### **7.4.5.** Identification

**Figure 38: Identification tab**

<span id="page-31-1"></span>The following sections refers to CFP MSA 2.2 R5 Release, and are presented without any modification or change, the targeted information is read from the correspondent registers, calculated or enumerated when required, and presented to the user on the above screen in a simple readable ASCII format.

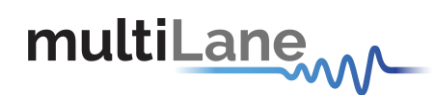

#### **Module Identifier (8000h)**

For CFP MSA compliant modules, this value shall be 12h. Other module form factors used in the industry are identified with other values. For details, please refer to CFP NVR Table 1.

#### **Extended Identifier (8001h)**

It provides additional information about CFP module.

#### *Power Class*

As outlined in the CFP MSA Hardware Specification, there are four power classes identified for the CFP MSA. The power classes are provided to allow the host to identify the power requirements of the module and determine if the system is capable of providing and dissipating the specified power class. For a more detailed description, please refer to the CFP MSA Hardware Specification.

#### *Lane Ratio Type*

The CFP module shall support network interfaces which may comply with various physical interfaces such as IEEE PMD, SONET/SDH, OTN or that from other standards body. For example, 100GBASE-LR4 network interface corresponds to the optical PMD specified in IEEE clause 88. The CFP module shall also support the Host interface which is instantiated as an electrical interface with multiple lanes operating at a nominal 10Gbps.

#### *WDM Type*

It shall identify any optical grid spacing which is in use by the CFP module.

#### **Connector Type Code (8002h)**

It shall identify the connector technology used for the network interface. Early iterations of the CFP MSA have identified SC optical connectors, and it is expected that further connectors will be identified.

#### **Ethernet Application Code (8003h)**

It shall identify what if any Ethernet PMD application is supported. Any CFP module which supports an application not including Ethernet such as SONET/SDH, OTN, Fiber Channel or other, shall record a 00h to signify that the Ethernet application is undefined. Any CFP module which supports an application which includes Ethernet and additional applications such as SONET/SDH, OTN, Fiber Channel or other, shall record the value in Ethernet Application Code corresponding to the supported Ethernet application.

#### **Fiber Channel Application Code (8004h)**

It shall identify what if any Fiber Channel PMD application is supported. Any CFP module which supports an application not including Fiber Channel such as SONET/SDH, OTN, Ethernet or other, shall record a 00h to signify that the Fiber Channel application is undefined. Any CFP module which supports an application which includes Fiber Channel and additional applications such as SONET/SDH, OTN, Ethernet

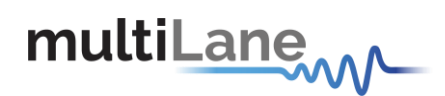

or other, shall record the value in Fiber Channel Application Code corresponding to the supported Fiber Channel application.

#### **Copper Link Application Code (8005h)**

In this CFP register, the CFP module shall identify what if any non-Ethernet Copper based PMD application which is supported. At the time of the writing, this application is undefined.

#### **SONET/SDH Application Code (8006h)**

It shall identify what if any SONET/SDH PMD application is supported. Any CFP module which supports an application not including SONET/SDH such as Ethernet, OTN, Fiber Channel or other, shall record a 00h to signify that the SONET/SDH application is undefined. Any CFP module which supports an application which includes SONET/SDH and additional applications such as Ethernet, OTN, Fiber Channel or other, shall record the value in SONET/SDH Application Code corresponding to the supported SONET/SDH application.

#### **OTN Application Code (8007h)**

It shall identify what if any OTN PMD application is supported. Any CFP module which supports an application not including OTN such as SONET/SDH, Ethernet, Fiber Channel or other, shall record a 00h to signify that the OTN application is undefined. Any CFP module which supports an application which includes OTN and additional applications such as SONET/SDH, Ethernet, Fiber Channel or other, shall record the value in OTN Application Code corresponding to the supported OTNapplication.

**Additional Capable Rates Supported (8008h)**

#### **Number of Lanes Supported (8009h)**

The network lane number assignment shall always start from 0h and end with the number of lanes supported minus one, with no number skipped in between. This shall be applicable to both network and host lanes whether the lane numbers are different or the same. For example, a serial network lane implementation shall use lane 0 and a 4 network lane PMD shall use lane number  $0 \sim 3$ . A CAUI host interface shall use lane numbers  $0 \approx 9$ .

#### *Number of Network Lanes*

It is a 4-bit number representing the number of network data I/O supported in this module. The value of 0 represents 16 network data I/O supported. The values of 1 through 15 represent the actual number of network lanes supported.

#### *Number of Host Lanes*

It is a 4-bit number representing the number of host data I/O supported in this module. The value of 0 represents 16 host data I/O supported. The values of 1 through 15 represent the actual number of host lanes supported.

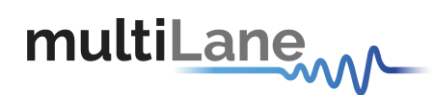

#### **Media Properties (800Ah)**

#### *Media Type*

It shall identify the type of transmission media for the supported application using bits  $7^{\circ}6$ .

#### *Directionality*

It shall identify if supported application uses the same transmission media for the transmit/receive network interfaces (Bi-Directional) or if separate transmission media are required for transmit and receive network interfaces, respectively.

#### *Optical Multiplexing and De-Multiplexing*

It shall identify if optical multiplexing and optical de-multiplexing are supported within the CFP module.

#### *Active Fiber per Connector*

It shall identify the number of active TX/RX fiber pairs in an optical connector. For example, a CFP module supporting the 100GBASE-SR10 application using an MPO connector shall report 10 in Active Fiber per Connector.

#### **Maximum Network Lane Bit Rate (800Bh)**

It shall identify maximum data rate supported per network lane. For more complex modulation schemes than OOK (on/off keying), the value reported shall be the bit rate and not the baud rate. The value shall be based upon units of 0.2 Gbps. A value of 0h is consideredundefined.

#### **Maximum Host Lane Bit Rate (800Ch)**

It shall identify maximum data rate supported per host lane. The value shall be based upon units of 0.2 Gbps. The nominal lane rate suggested in the CFP MSA HW Specification is 10Gbps. However, various applications such as support for OTU4 and future applications will require higher lane rates. A value 0h is considered undefined.

#### **Maximum Single Mode Optical Fiber Length (800Dh)**

It shall identify the specified maximum reach supported by the application for transmission over single mode fiber. The value shall be based upon units of 1km. For applications which operate over compensated transmission systems, it is suggested to enter an undefined value. A value of 0h is considered undefined.

#### **Maximum Multi-Mode Optical Fiber Length (800Eh)**

It shall identify the specified maximum reach supported by the application for transmission over OM3 multi-mode fiber. The value shall be based upon units of 10 m. A value of 0h is considered undefined.

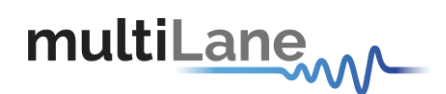

#### **Maximum Copper Cable Length (800Fh)**

The module shall identify the specified maximum reach supported by the application for transmission over copper cable. The value shall be based upon units of 1 m. A value of 0h is considered undefined.

#### **Number of Active Transmit Fibers**

Bits 4~0 are a value identifying the number of active optical fiber outputs supported. The value 0 represents 0 active transmit fibers (i. e., receive-only), copper or undefined. The values of 1 through 31 represent the actual number of active transmit fibers. For example, the value for 100GBASE-SR10 is 10.

#### **Number of Wavelengths per Active Transmit Fiber**

Bits 4~0 are a value representing the number of wavelengths per active transmit fiber. The value 0h represents an 850 nm multimode source or undefined. The values 1 through 31 represent the actual number of wavelengths per transmit fiber. For example, the value for 100GBASE-LR4 is 4.

#### **Minimum Wavelength per Active Fiber (8012h, 8013h)**

It is a 16-bit unsigned value data field and shall identify the minimum wavelength, in the unit of 25 pm, of any supported optical fiber output per the application. For an example, the value for 100GBASE-LR4 with a minimum specified wavelength of 1294.53 nm would be CA45h. A value of 0 indicates a multimode source or undefined.

#### **Maximum Wavelength per Active Fiber (8014h, 8015h)**

It is a 16-bit unsigned value data field and shall identify the maximum wavelength, in the unit of 25 pm, of any supported optical fiber output per the application. For an example, the value for 100GBASE-LR4 with a maximum specified wavelength of 1310.19 nm would be CCB8h. A value of 0 indicates a multimode source or undefined.

#### **Maximum per Lane Optical Width (8016h, 8017h)**

It shall identify the maximum network lane optical wavelength width, in the unit of 1pm, of any supported optical fiber output per the application. For an example, the value for

100GBASE-LR4 with a maximum specified optical wavelength width of 2.1nm for network lane L3 would be 834h. A value of 0 indicates a multimode source or undefined.

#### **Device Technology 1 (8018h)**

#### *Laser Source Technology*

It shall identify the type of laser technology which is used. There is a CFP register value for electrical/copper (non-laser) transmission, as well as additional reserved space for as of yet undefined laser types.

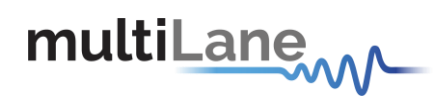

#### *Transmitter Modulation Technology*

It shall identify the type of modulation technology used. This is a 4-bit unsigned value representing commonly used modulation technologies with reserved values to represent for as of yet undefined modulator types.

#### **Device Technology 2 (8019h)**

Several data fields in this register are related to tunable transmitters. However the full support of tunability is not fully covered in the Draft. It shall be supported either in the future release of this draft or in a follow-up MSA.

#### *Wavelength Control*

It shall identify if the wavelength of the laser technology which is used includes an active wavelength control mechanism. Active wavelength control mechanism is defined to be a wavelength sensitive device which can be used to compare the actual transmitted wavelength from the expected transmitted wavelength. The value of 0b signifies no control mechanism and 1b signifies the presence of such a mechanism within the CFP module.

#### *Cooled Transmitter*

It shall identify if the transmitter is coupled to a cooling mechanism within the module. A popular implementation for such a coupled cooling mechanism is to mount a laser such that it is thermally coupled to a thermoelectric cooler which is controlled to keep the laser within a defined temperature range. If any cooling mechanism is present the transmitter is considered to be cooled. A transmitter is considered to be cooled even if the cooling mechanism is not always active. The value of 0b signifies no cooling mechanism and 1b signifies the presence of such a cooling mechanism within the CFP module.

#### *Tunability*

It shall identify if the transmitted optical wavelength may be tuned over a specified spectral range. The value of 0b signifies no tuning mechanism and 1b signifies the presence of such a tuning mechanism within the CFP module.

#### *VOA Implemented*

It shall identify if the optical receiver implements a variable optical attenuator (VOA) within the optical receive chain. The value of 0b signifies no VOA mechanism and 1b signifies the presence of such a VOA mechanism within the CFP module.

#### *Detector Type*

It shall identify the type of detector technology which is used. There is a CFP register value for undefined detector types.

#### *CDR with EDC*

It shall identify if the Clock and Data Recovery (CDR) circuitry within the CFP module receive path contains any electronic dispersion compensation (EDC) techniques to improve the receiver performance.

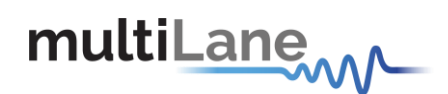

It is recognized that there exist a variety of EDC techniques with varying performance enhancements and tradeoffs – this CFP register does not convey any detail, only if the CFP module implements EDC within the receiver. The value of 0b signifies no EDC mechanism and "1" signifies the presence of such an EDC mechanism within the CFP module.

#### **Signal Code (801Ah)**

#### *Modulation*

It shall identify the polarity coding used in the optical modulation. A value of 0b is considered undefined.

#### *Signal Coding*

It shall identify the signaling coding used in the optical modulation. A value of 0b is considered undefined.

#### **Maximum Total Optical Output Power per Connector (801Bh)**

It shall identify the maximum optical output power of any supported optical fiber output per the application. A value of 0h is considered undefined.

#### **Maximum Optical Input Power per Network Lane (801Ch)**

It shall identify the maximum optical input power of any supported optical fiber input per the application. A value of 0h is considered undefined.

#### **Maximum Power Consumption (801Dh)**

It shall identify the maximum power consumption of any supported application. A value of 0h is considered undefined.

#### **Maximum Power Consumption in Low Power Mode (801Eh)**

It shall identify the maximum power consumption of the low power mode state. The low power mode state is described in detail in the CFP MSA Hardware specification. A value of 0h is considered undefined.

#### **Maximum Operating Case Temp Range (801Fh)**

It shall identify the maximum operating case temperature specified of any supported application. It is a signed 8-bit value expressed in two's-complement, representing a total range from -127 to +127 in increments of 1 degree C'. The value -128 (80h) indicates the value is not defined.

#### **Minimum Operating Case Temp Range (8020h)**

It shall identify the minimum operating case temperature specified of any supported application. It is a signed 8-bit value expressed in two's-complement, representing a total range from -127 to +127 in increments of 1 degree C'. The value -128 (80h) indicates the value is not defined.

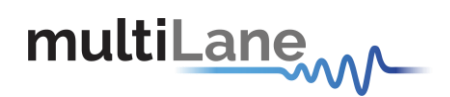

#### **Vendor Name (8021h)**

It shall identify the CFP module Vendor name in ASCII code. The vendor name is a 16 byte field that contains ASCII characters, left aligned and padded on the right with ASCII spaces (20h). The vendor name shall be the full name of the corporation, a commonly accepted abbreviation of the name or the stock exchange code for the corporation. Vendor is the CFP module vendor.

#### **Vendor OUI (8031h)**

It is a 3 byte field that contains the IEEE Company Identifier for CFP module vendor (as opposed to the OUI of any third party ICs which may be used therein). Bit order for the OUI follows the format of IEEE 802.3 Clause 22.2.4.3.1 and is therefore reversed in comparison to other NVRs. A value of all zero in the 3 byte field indicates that the Vendor OUI is unspecified. Vendor is the CFP module vendor.

#### **Vendor Part Number (8034h)**

It is a 16 byte field that contains ASCII characters, left aligned and padded on the right with ASCII spaces (20h), defining the vendor part number or product name. A value of all zero in the 16 byte field indicates that the Vendor Part Number is unspecified. Vendor is the CFP module vendor.

#### **Vendor Serial Number (8044h)**

It is a 16 byte field that contains ASCII characters, left aligned and padded on the right with ASCII spaces (20h), defining the vendor's serial number. A value of all zero in the 16 byte field indicates that the Vendor SN is unspecified. Vendor is the CFP module vendor.

#### **Date Code (8054h)**

It is an 8 byte field that contains the vendor's date code in ASCII characters. A value of all zero in the 8 byte field indicates that the Vendor date code is unspecified. Vendor is the CFP module vendor.

#### **Lot Code (805Ch)**

It is a 2-byte field that contains the vendor's lot code in ASCII characters. A value of all zero in the 2-byte field indicates that the Vendor lot code is unspecified. Vendor is the CFP module vendor.

#### **CLEI Code (805Eh)**

It is a 10 byte field that contains the Common Language Equipment Identifier code in ASCII characters. A value of all zero in the 10 byte field indicates that the CLEI code is unspecified.

#### **CFP MSA Hardware Specification Revision Number (8068h)**

It indicates the CFP MSA hardware specification version number supported by the transceiver. This 8-bit value represents the version number times 10. This yields a max of 25.5 revisions.

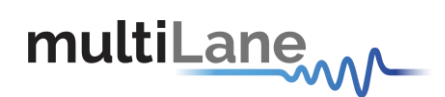

#### **CFP MSA Management Interface Specification Revision Number (8069h)**

It indicates the CFP MSA Management specification version number supported by the CFP module. This 8-bit value represents the version number times 10. This yields a max of 25.5 revisions.

#### **Module Hardware Version Number (806Ah)**

It is a 2-byte number in the format of x.y with x at lower address and y at higher address. In each register this 8-bit value represents the version number from 0 to 255. A value of all zero in this 2-byte field indicates that the vendor HW version number is unspecified.

#### **Module Firmware Version Number (806Ch)**

It is a 2-byte field in the format of "x.y". The "x" value is contained within the lower address. The "y" value is contained in the upper address. In each register this 8-bit value represents the release number from 0 to 255. A value of all zero in this 2-byte field indicates that the vendor FW version number is unspecified.

#### **Digital Diagnostic Monitoring Type (806Eh)**

It is a one byte field with 8 single bit indicators describing how DDM functions are implemented in CFP module.

#### **Digital Diagnostic Monitoring Capability 1 (806Fh)**

It describes DDM functions implemented at CFP module level (not lane specific). This

MSA draft specifies 4 A/D inputs, transceiver SOA bias current monitor, transceiver power supply voltage monitor, transceiver internal temperature monitor, and transceiver case temperature monitor. The last quantity, transceiver case temperature monitor is intended for supplying an additional monitor to transceiver internal temperature monitor. The definition and implementation of case temperature is left to be specified by vendor datasheet.

#### **Digital Diagnostic Monitoring Capability 2 (8070h)**

It describes DDM functions implemented at network lane level.

#### **Module Enhanced Options (8071h)**

It describes enhanced optional functions implemented in CFP module. Refer to register description for details.

#### **Maximum High-Power-up Time (8072h)**

It is for a vendor defined parameter which specifies the maximum time to transit the "High- Power-up" state shown in *Figure 3 State Transition Diagram during Startup and Turn-off*. The Host may use this value as the time-out value. It is an unsigned 8-bit value \* 1 second. Use 1 second if the actual time is less than one second.

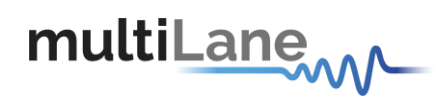

#### **Maximum TX-Turn-on Time (8073h)**

It is for a vendor defined parameter which specifies the maximum time to transit the "TX Turn-on" state shown in *Figure 3 State Transition Diagram during Startup and Turn-off*.

The Host may use this value as the time-out value. It is an unsigned 8-bit value in units of 1 second. Use 1 second if the actual time is less than 1 second.

#### **Host Lane Signal Spec (8074h)**

It specifies the host lane signal type a module supports. Refer to register description for details.

#### **Heat Sink Type (8075h)**

It identifies if the top surface of the CFP module has a flat top or integrated heat sink. The CFP MSA supports various networking applications which may require different thermal management solutions. The default top surface of the CFP module is a flat top, however, some networking applications will benefit from an integrated heat sink. An integrated heat sink complies with the total module height requirements and shall not disrupt, disable nor damage any riding heat sink system. For further details, refer to the CFP MSA Hardware specification.

#### **Maximum TX-Turn-off Time (8076h)**

It is for a vendor defined parameter which specifies the maximum time to transit the "TX Turn-off" state shown in *Figure 3 State Transition Diagram during Startup and Turn-off*.

The Host may use this value as the time-out value. It is an unsigned 8-bit value in units of ms. Use 1 ms if the actual time is less than 1 second.

#### **Maximum High-Power-down Time (8077h)**

It is for a vendor defined parameter which specifies the maximum time to transit the "High- Powerdown" state shown in *Figure 3 State Transition Diagram during Startup and Turn-off*. The Host may use this value as the time-out value. It is an unsigned 8-bit value \* 1 second. Use 1 second if the actual time is less than one second.

#### **Module Enhanced Options 2 (8078h)**

It describes the second enhanced optional functions implemented in CFP module. Refer to register description for details.

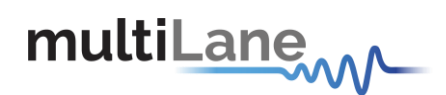

#### **Transmitter Monitor Clock Options (8079h)**

This register contains the transmitter monitor clock option bits. The clock is intended to be used as a reference for measurements of the optical output. If provided, the clock shall operate at a rate relative to the optical lane rate of 1/16 rate for 40Gbit/s applications and a 1/8 rate of 25Gbit/s for 100Gbit/s applications. Another option is a clock at 1/16 or 1/64 the rate of transmitter electrical input data.

#### **Receiver Monitor Clock Options (807Ah)**

This register contains the receiver monitor clock option bits. The clock is intended to be used as a reference for measurements of the optical input. If provided, the clock shall operate at a rate relative to the optical lane rate of 1/16 rate for 40Gbit/s applications and a 1/8 rate of 25Gbit/s for 100Gbit/s applications. Another option is a clock at 1/16 or 1/64 the rate of transmitter electrical input data.

#### **Module Enhanced Options 3 (807Bh)**

It describes the third enhanced optional functions implemented in CFP module. Refer to register description for details.

#### **CFP NVR 1 Checksum (807Fh)**

It is the 8 bit unsigned result of the checksum of all of the CFP register LSB contents from addresses 8000h to 807Eh inclusive. Note that all the reserved registers have zero value contribution to the calculation of this Checksum.

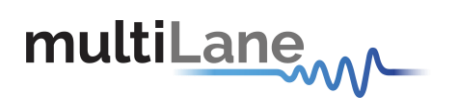

### **Load/Save MSA**

<span id="page-42-0"></span>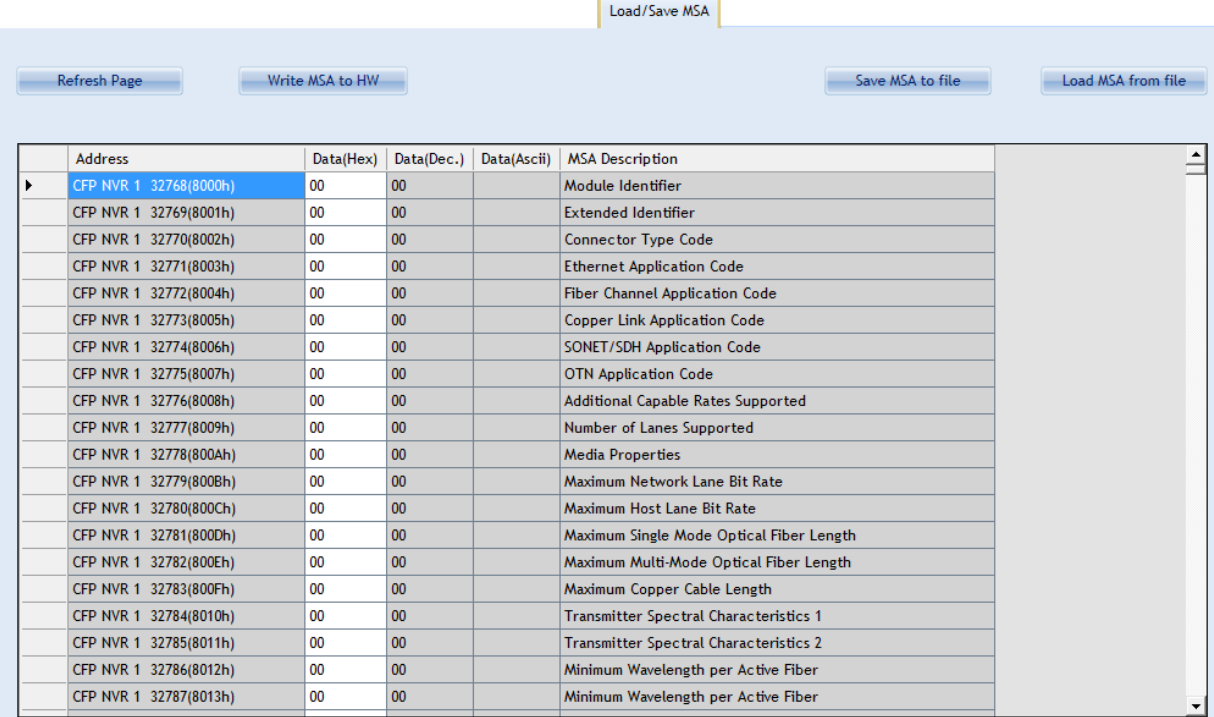

#### **Figure 39: Load/Save MSA tab**

<span id="page-42-1"></span>This tab allows user to Load or Save his custom CFP4 configuration.

Once data is gathered, it will be displayed in a grid showing: register address, hex value, ASCII value, register description.

- **Refresh Page button:** Read CFP MSA Registers, and refresh values.
- **Write MSA to HW button:** Write the current MSA configuration to CFP4module.
- **Save MSA to file button:** saves the current MSA memory to a file using CSV (comma separated values) format.
- **Load MSA from file button:** Loads MSA values from file and map it to MSAmemory.

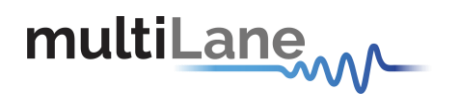

<span id="page-43-0"></span>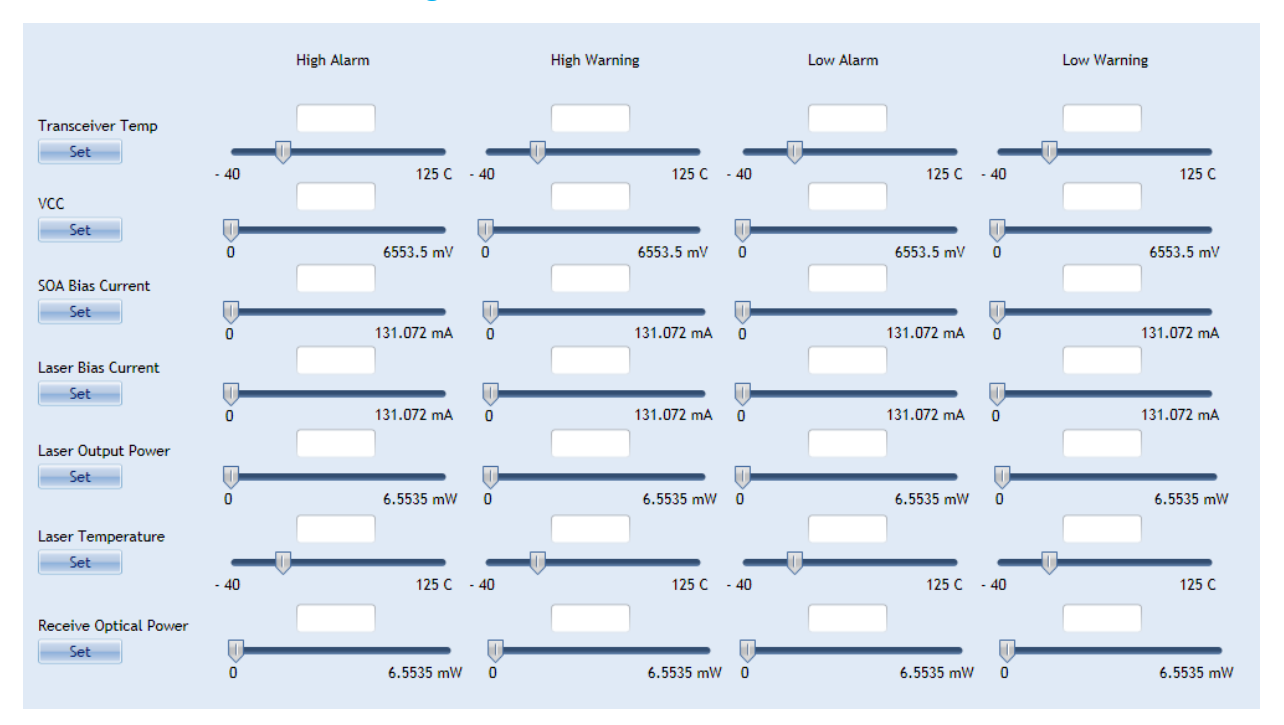

#### **1.1.1 Threshold Registers**

#### **Figure 40: Threshold registers tab**

<span id="page-43-1"></span>This tab allows the user to update the values of the alarm and warning threshold registers. The minimum and maximum scope of the values is as specified by CFP MSA.

Each A/D value has a corresponding high alarm, low alarm, high warning and low warning threshold.

The figure below shows the MSA memory map for the above values.

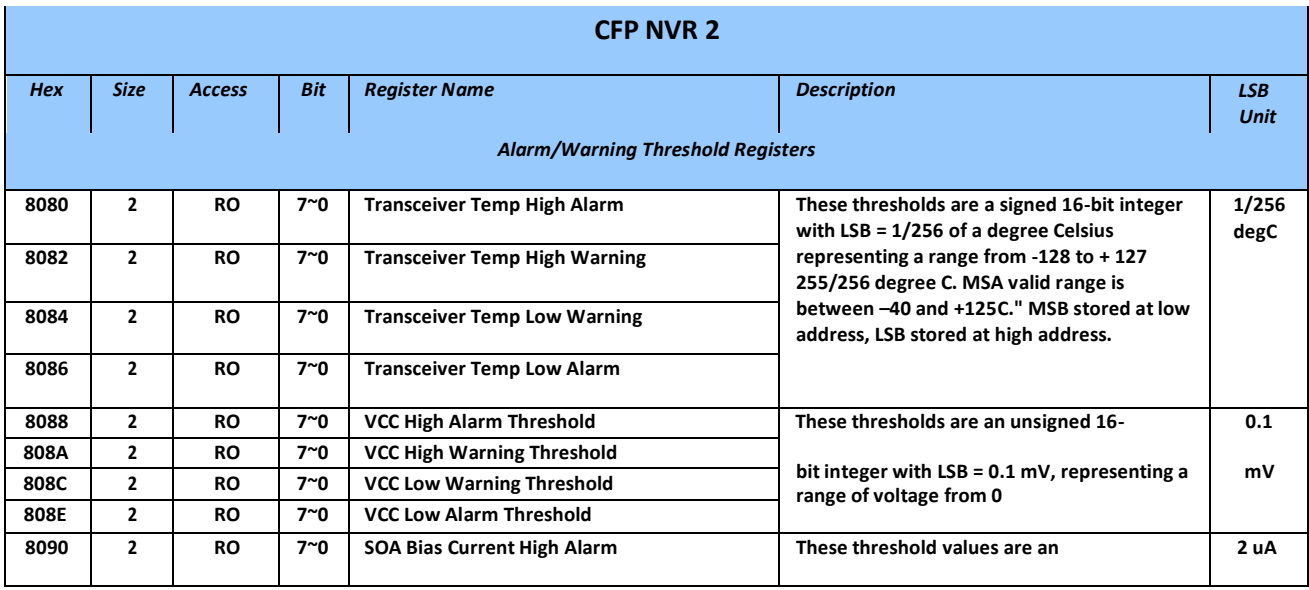

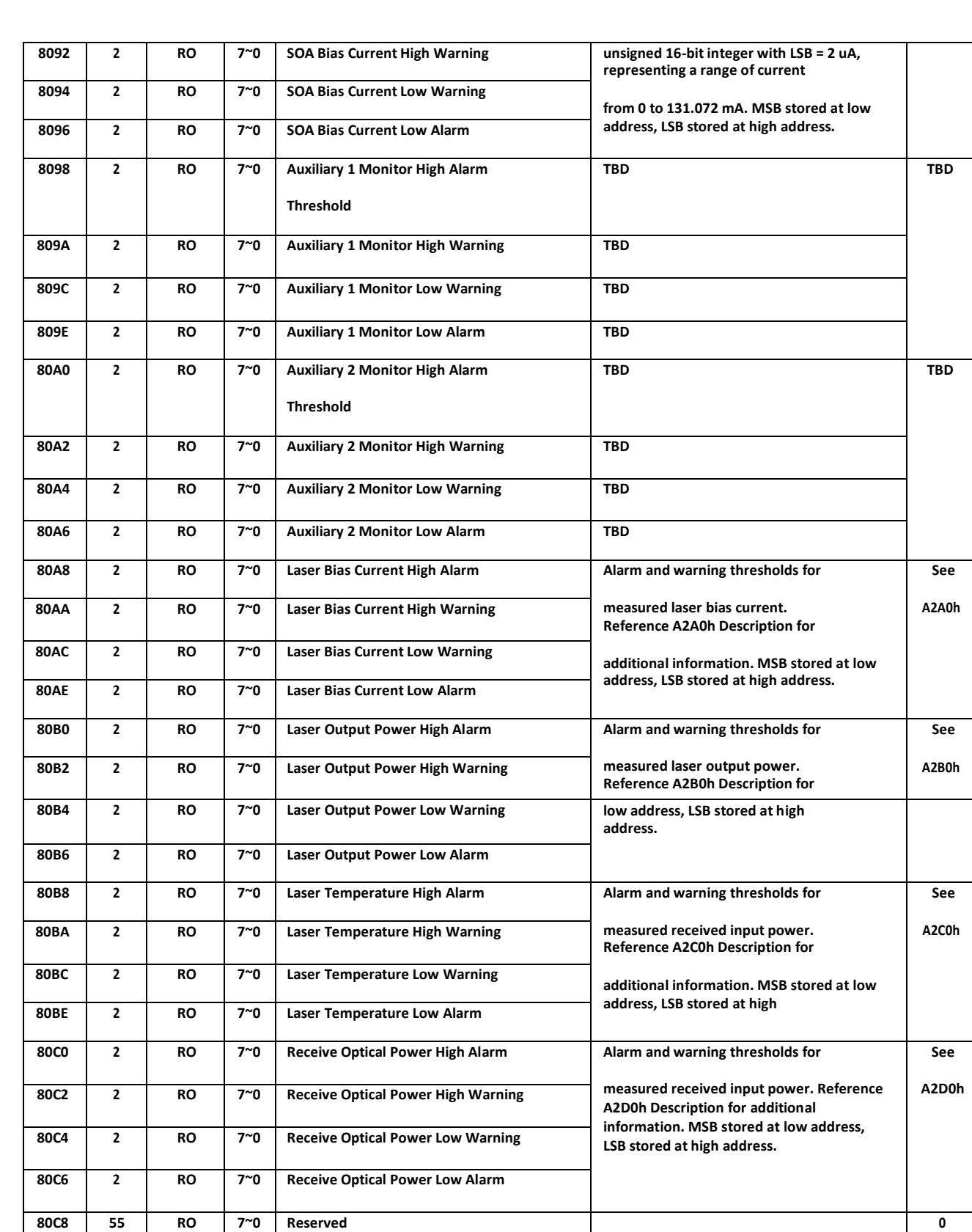

multiLanew

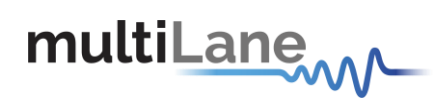

<span id="page-45-1"></span>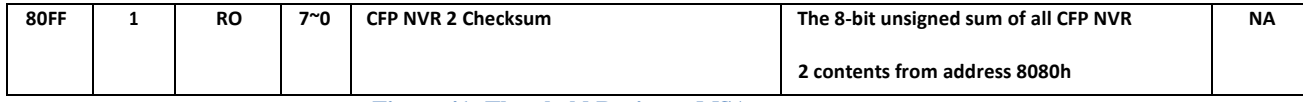

**Figure 41: Threshold Registers MSA memory map**

### **CFP Module Vendor I/O pins**

<span id="page-45-0"></span>These pins can be controlled by the external pin header J18 on the Host Board, or from the GUI.

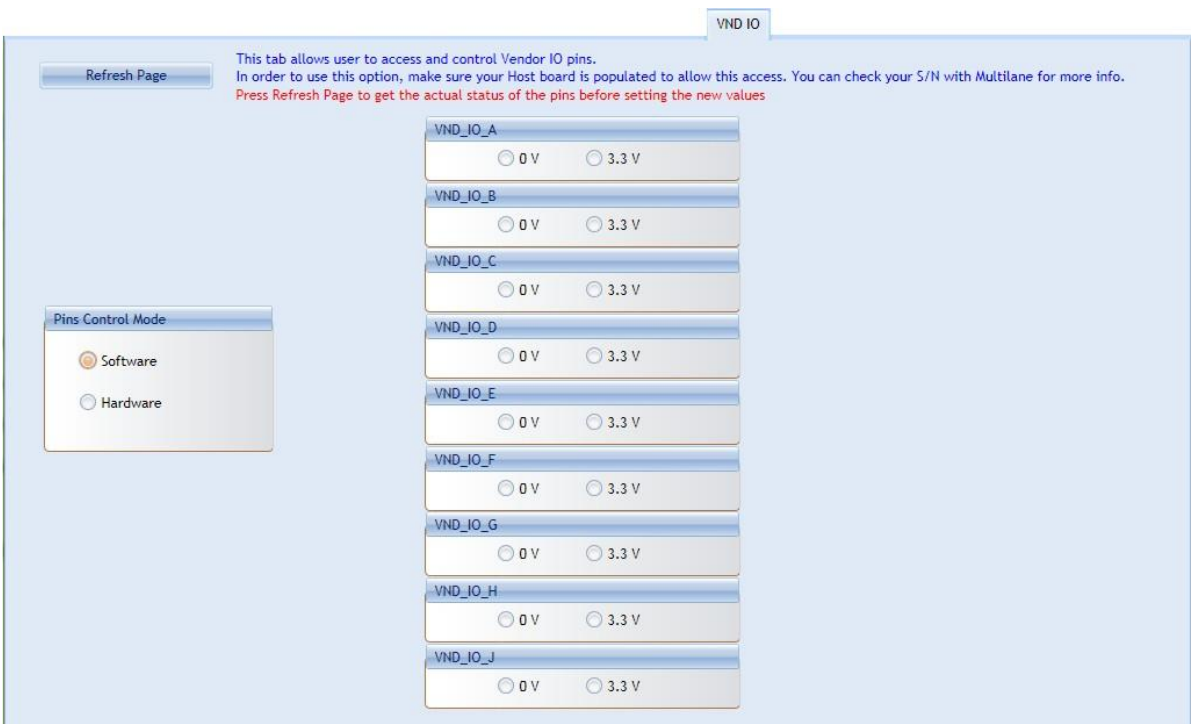

#### **Figure 42: VND IO Tab**

<span id="page-45-2"></span>This is the VND IO tab which provides control access to CFP2 Module Vendor I/O pins.

In Pins Control Mode:

- o Select Software option to gain Software control for VND\_IO pins, and drive them from the host microcontroller
- o Select Hardware option to release the pins from microcontroller and control them from pin header male J18 on the Host by either applying 3.3V or 0V from an external source.

#### **Software Mode:**

The **Refresh Page** button will read the current pins status and update the GUI values accordingly, thus user can check the current state of all VND\_IO pins at any time by pressing the refresh button.

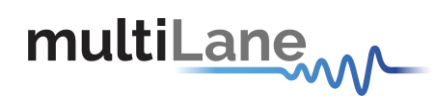

Each VND\_IO pin can be controlled from its corresponding GroupBox, allowing user to set any pin independently to 0V or 3.3V.

#### **1.1.2 DVT tab**

<span id="page-46-0"></span>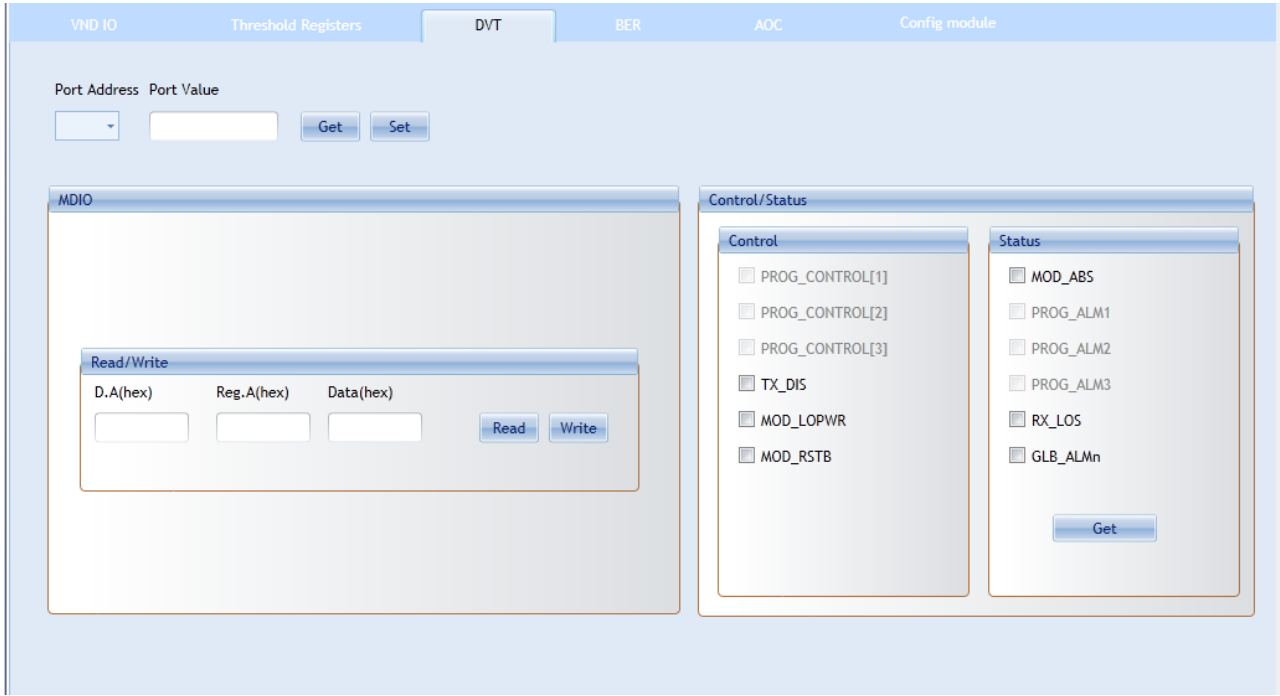

#### **Figure 43: DVT tab**

<span id="page-46-2"></span>This tab allows user to directly control the ML4049 Micro.

- One can choose a specific Port Address on the Micro and Get or Set its value (inHex).
- Read/Write MDIO from a specific Device Address and Register Address.
- Change the control pins level.
- <span id="page-46-1"></span>Get the Status pins values.

#### **1.1.3 Changing Port Address**

When the module is initialized, the default port address is automatically set to 0.

However the user will be able to change the Port Address anytime by entering the new Hexadecimal value in the **Port Address (hex)** textbox shown in Figure 43 below and Press the **Set** button.

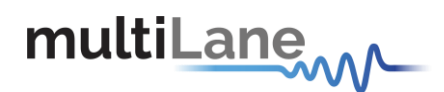

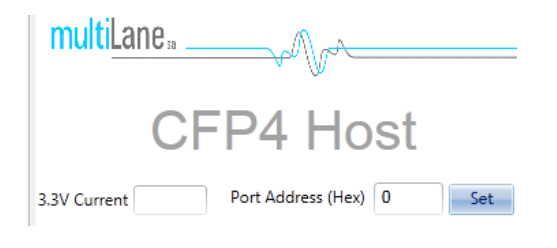

**Figure 44: GUI header**

# <span id="page-47-0"></span>**8. API**

An API file containing all the ML4049 functions can be provided; these functions allow access to the alarm and control signals as well as to the MDIO Master commands. Hence, users can implement these functions according to their own requests and using the platform that responds to their requirements.

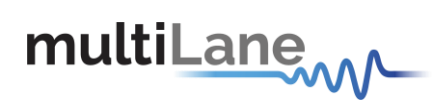

# **Revision History**

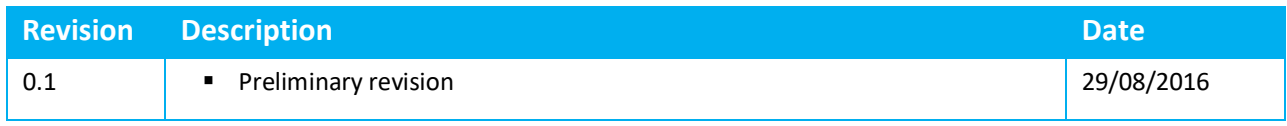

#### **North America**

48521 Warm Springs Blvd. Suite 310 Fremont, CA 94539 **USA** +1 510 573 6388

#### **Worldwide**

**Houmal Technology Park Askarieh Main Road** Houmal, Lebanon +961 5 941 668

#### Asia

14F-5/ Rm.5, 14F., No 295 Sec.2, Guangfu Rd. East Dist., Hsinchu City 300, Taiwan (R.O.C) +886 3 5744 591